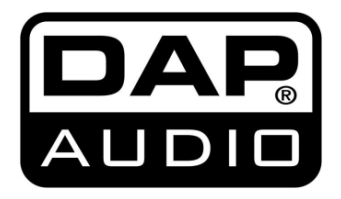

**HANDLEIDING V1**

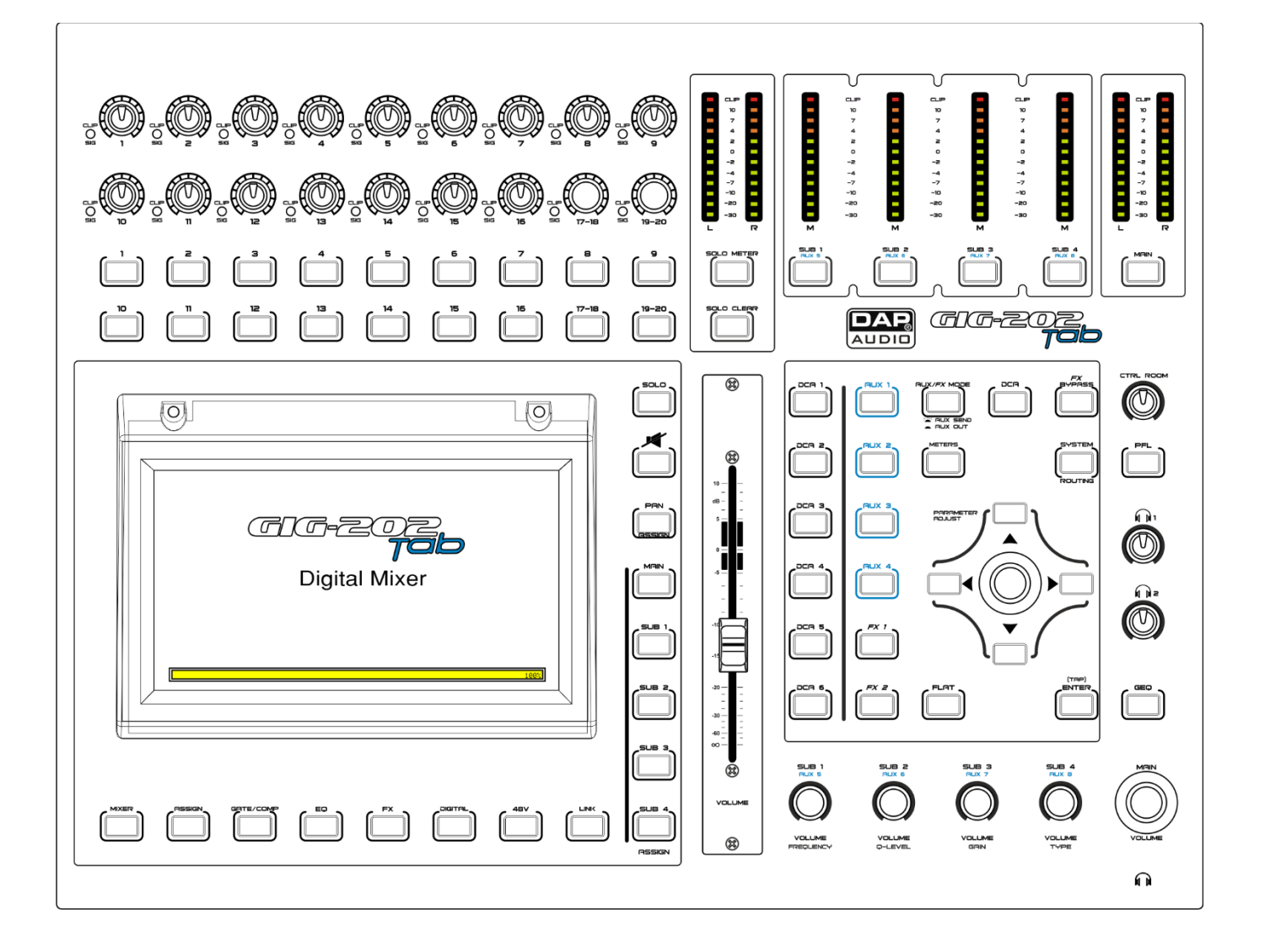

**NEDERLANDS**

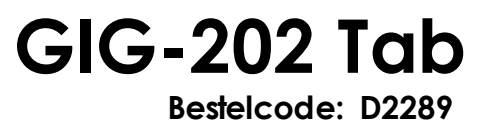

# Inhoudsopgave

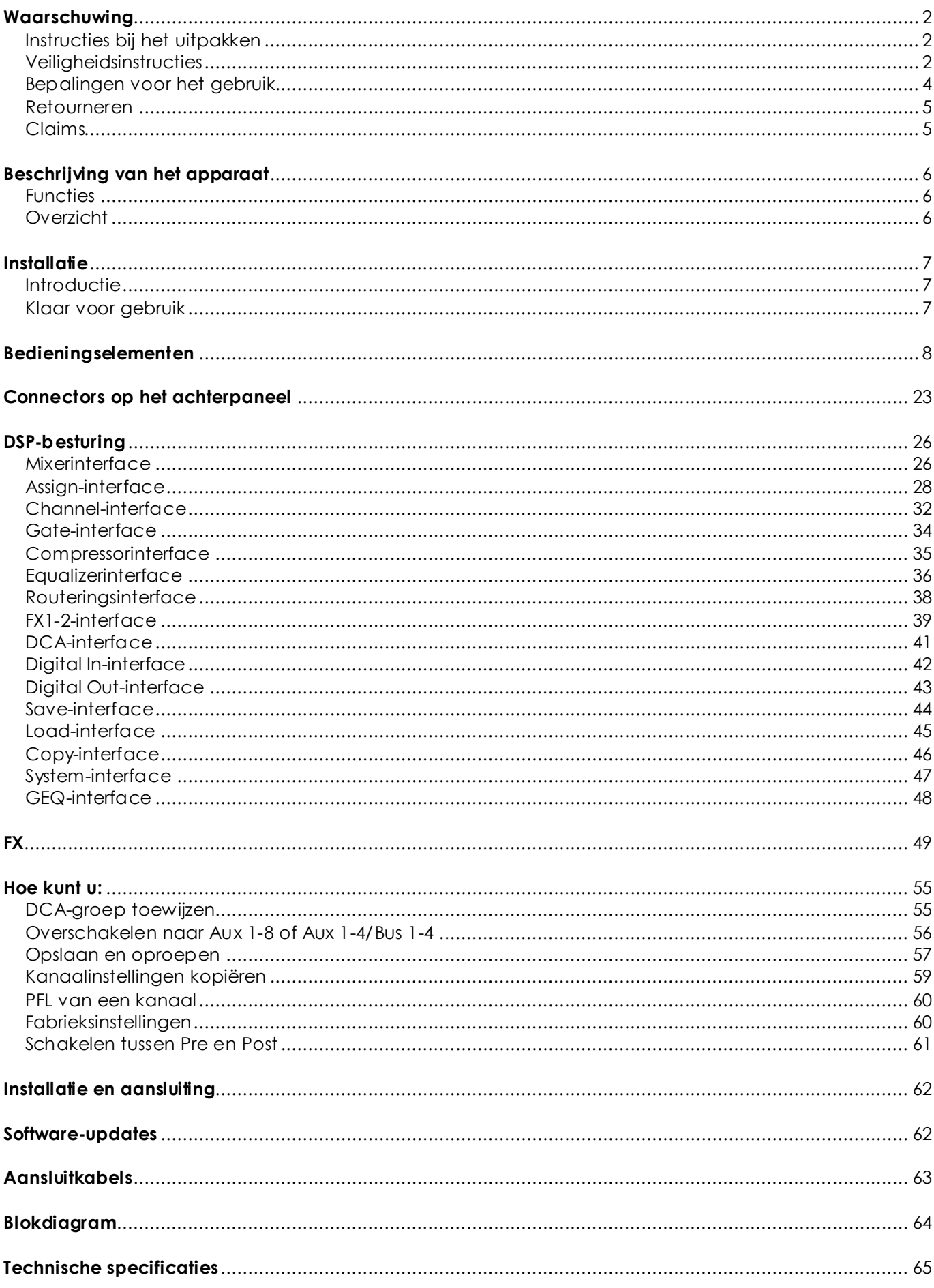

D,

**AUDIO** 

# <span id="page-2-0"></span>**Waarschuwing**

Lees voor uw eigen veiligheid deze handleiding zorgyuldig door voordat u het apparaat voor de eerste keer opstart!

### <span id="page-2-1"></span>**Instructies bij het uitpakken**

Pak bij ontvangst van dit product de doos onmiddellijk voorzichtig uit en controleer de inhoud. Controleer of alle onderdelen aanwezig zijn en dat er niets is beschadigd. Als u transportschade aan de onderdelen constateert of als de verpakking onjuist is behandeld, moet u de dealer hier onmiddelli jk van op de hoogte brengen en het verpakkingsmateriaal bewaren voor inspectie. Bewaar de doos en alle verpakkingsmaterialen. Als een apparaat naar de fabriek moet worden geretourneerd, is het belangrijk dat deze in de originele doos en verpakkingsmateriaal wordt geretourneerd.

Uw levering omvat:

- GIG-202 Tab digitaal mengpaneel
- 19-inch montagebeugels
- 3-polige IEC-voedingskabel
- Gebruikershandleiding

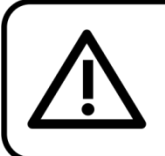

LET OP! Houd dit apparaat uit de buurt van regen en vocht! Trek de stekker uit het stopcontact voordat u de behuizing opent!

### <span id="page-2-2"></span>**Veiligheidsinstructies**

Iedereen die betrokken is bij de installatie, het gebruik en het onderhoud van dit systeem moet: - gekwalificeerd zijn

- de instructies in deze handleiding volgen

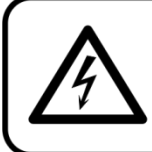

LET OP! Wees voorzichtig bij wat u doet. De hoge spanning op de kabels kan leiden tot gevaarlijke elektrische schokken bij aanraking!

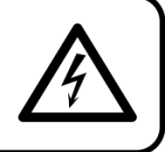

Voordat u het apparaat voor de eerste keer aanzet, moet u controleren of het bij het transport niet is beschadigd. Raadpleeg bij eventuele schade uw dealer en gebruik het systeem niet.

Om het apparaat in perfecte conditie te houden en het veilig te kunnen gebruiken, is het van essentieel belang dat de gebruiker de veiligheidsinstructies en de waarschuwingen in deze handleiding navolgt.

Wees ervan bewust dat schade, veroorzaakt door wijzigingen aan het systeem, niet wordt gedekt door de garantie.

Dit systeem bevat geen onderdelen die door de gebruiker kunnen worden vervangen. Onderhoud dient alleen door gekwalificeerde technici te worden uitgevoerd.

### **BELANGRIJK:**

De fabrikant is niet aansprakelijkheid voor schade als gevolg van het niet naleven van de instructies in deze handleiding, of door het aanbrengen van wijzigingen aan het systeem.

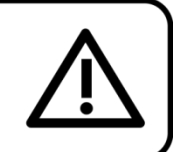

- Zorg ervoor dat de voedingskabel nooit in contact komt met andere kabels! Wees bijzonder voorzichtig met de voedingskabel en alle aansluitingen met netspanning!
- Verwijder nooit waarschuwingen of informatiestickers van het apparaat.
- Dek de aardeaansluiting nooit af.
- Laat geen kabels rondslingeren.
- Steek geen voorwerpen in de ventilatieopeningen.
- Sluit dit systeem niet aan op een dimmerpack.
- Schakel het systeem niet snel achter elkaar aan en uit, dit kan de levensduur van het apparaat verkorten.
- Open het apparaat niet en breng geen wijzigingen aan.
- Biedt geen sterker signaalniveau aan op de ingangen dan nodig is om het volle vermogen uit de apparatuur te krijgen.
- Sluit geen microfoons aan op het toestel (of de stagebox) wanneer fantoomvoeding aanstaat. Demp ook de monitor/het PA-systeem bij het in- of uitschakelen van de fantoomvoeding. Geef het systeem een paar seconden de tijd om zich aan te passen, voordat u de gain van de ingangen instelt.
- Gebruik het systeem alleen binnenshuis en voorkom contact met water of andere vloeistoffen.
- Voorkom blootstelling aan vuur en plaats het apparaat niet in de buurt van ontvlambare vloeistoffen of gassen.
- Trek altijd de stekker uit het stopcontact als het systeem niet wordt gebruikt. Gebruik altijd de stekker om het netsnoer uit het stopcontact te halen. Haal de stekker nooit uit het stopcontact door aan het netsnoer te trekken.
- Zorg ervoor dat de aardekabel van het apparaat altijd is aangesloten op de aarde van het elektrische systeem.
- Zorg ervoor dat u geen verkeerde of defecte kabels gebruikt.
- Zorg ervoor dat de signalen naar het mengpaneel gebalanceerd zijn, anders kan er een gebrom ontstaan.
- Zorg ervoor dat u DI's gebruikt voor het balanceren van niet-gebalanceerde signalen; alle binnenkomende signalen zouden helder moeten zijn.
- Zorg ervoor dat de netspanning niet hoger is dan de spanning die op de achterzijde staat vermeld.
- Zorg ervoor dat het netsnoer niet bekneld raakt en gebruik het snoer niet als het is beschadigd. Controleer van tijd tot tijd het apparaat en het netsnoer.
- Zorg ervoor dat u de aan-uitschakelaar uitschakelt bij het vervangen van de voedingskabel of een signaalkabel, of selecteer de schakelaar van de inputstand.
- Extreme frequentieversterkingen in combinatie met een krachtig ingangssignaal kan de apparatuur overbelasten. Indien dit gebeurt, moet u het ingangssignaal verminderen met de INPUT-besturing.
- Als u een frequentieband wilt benadrukken, hoeft u niet altijd de desbetreffende regelaar omhoog te schuiven, u kunt natuurlijk ook de omliggende banden omlaag schuiven. Op deze manier vermindert u de kans dat u het volgende toestel in uw geluidspad overbelast. U behoudt ook waardevol dynamisch bereik (de 'headroom')
- Vermijd aardlussen! Zorg dat de eindversterkers en het mengpaneel altijd op hetzelfde elektrische circuit zijn aangesloten, om te zorgen dat deze met dezelfde fase werken.
- Als het systeem is gevallen of een klap heeft opgelopen, moet u onmiddellijk de stekker uit het stopcontact trekken. Laat het apparaat voor gebruik nakijken door een gekwalificeerde technicus.
- Schakel het systeem niet onmiddellijk in nadat het is blootgesteld aan grote temperatuurschommelingenen (bv. na transport). Condens kan het systeem beschadigen. Laat het systeem uitgeschakeld op kamertemperatuur komen.
- Stop onmiddellijk met het gebruik van uw Dap Audio-systeem als het niet goed werkt. Pak het apparaat zorgvuldig in (bij voorkeur in de oorspronkelijke verpakking) en retourneer het voor reparatie aan uw Dap Audio-dealer.
- Reparaties, onderhoud en elektrische aansluitingen dienen uitsluitend te worden uitgevoerd door een gekwalificeerde technicus.
- Gebruik bij vervanging alleen zekeringen van hetzelfde type en dezelfde klasse.
- GARANTIE: Geldig tot één jaar na aankoopdatum.

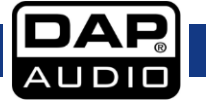

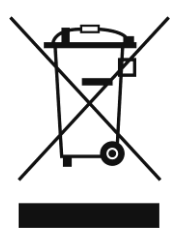

Dit product mag niet weggegooid worden als huisafval.

### <span id="page-4-0"></span>**Bepalingen voor het gebruik**

- Dit apparaat is niet ontworpen voor continu gebruik. Regelmatige onderbrekingen in het gebruik zorgen ervoor dat het apparaat een lange tijd zonder defecten meegaat.
- De afstand tussen de lichtbron en het projectievlak dient minimaal 0,5 meter te zijn.
- De maximale omgevingstemperatuur ta = 40°C dient nooit overschreden te worden.
- De relatieve luchtvochtigheid mag niet hoger zijn dan 50%, met een omgevingstemperatuur van 35°C.
- Als dit apparaat op een andere wijze wordt gebruikt dan beschreven in deze handleiding, kan het product beschadigd raken en zal de garantie komen te vervallen.
- Ieder ander gebruik kan leiden tot gevaren als kortsluiting, brandwonden, elektrische schokken, het ontploffen van lampen, vastlopen enz.

### **Hierbij brengt u de veiligheid van uzelf en anderen in gevaar!**

**De GIG-202 Tab is niet bedoeld voor gebruik door mensen (inclusief kinderen) die een fysieke en/of mentale handicap hebben of niet over de noodzakelijke kennis en ervaring beschikken, tenzij het gebruik onder toezicht plaatsvindt of aanwijzingen voor het apparaat worden gegeven door een persoon die verantwoordelijk is voor hun veiligheid.**

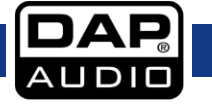

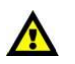

<span id="page-5-0"></span>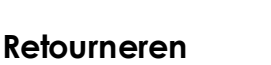

Geretourneerd handelswaar moet voldoende gefrankeerd en in de originele verpakking worden verzonden. Verzending onder rembours of via een antwoordnummer is niet mogelijk.

De verpakking moet duidelijk zijn voorzien van het retournummer (RMA-nummer). Producten die worden geretourneerd zonder retournummer worden geweigerd. Highlite zal aldus geretourneerde goederen of eventuele aansprakelijkheid niet accepteren. Bel Highlite 0031-455667723 of stuur een e-mail naar [aftersales@highlite.nl](mailto:aftersales@highlite.nl) en vraag een retournummer aan voordat u het apparaat verstuurt. Zorg dat u het modelnummer, serienummer en een korte beschrijving van de reden voor het retourneren bij de hand hebt. Verpak het apparaat goed, schade tijdens verzending als gevolg van ondeugdelijke verpakking komt voor rekening van de klant. Highlite behoudt zich het recht voor naar eigen goeddunken product(en) te repareren of te vervangen. Als suggestie willen we aangeven dat een stevige verpakking zoals gebruikt door UPS, of een dubbelwandige doos altijd een veilige keuze is.

# **Let op: Als u een retournummer ontvangt, noteer dan volgende informatie en sluit die bij in de doos:**

- 1) Uw naam
- 2) Uw adres
- 3) Uw telefoonnummer

4) Een korte beschrijving van het probleem

### <span id="page-5-1"></span>**Claims**

De klant is verplicht om de geleverde goederen onmiddellijk na ontvangst te controleren op tekortkomingen en/of zichtbare gebreken, of deze controle uit te voeren na aankondiging dat de goederen ter beschikking staan. Schade die optreedt tijdens de verzending valt onder de verantwoordelijkheid van de pakketdienst en de schade moet daarom bij ontvangst van de handelswaar aan de koerier gemeld worden.

Het is de verantwoordelijkheid van de klant om transportschade te melden en te claimen bij de pakketdienst. Transportschade moet binnen één dag na ontvangst van de verzending bij ons worden gemeld.

Eventuele retourzendingen moeten altijd gefrankeerd worden verzonden. De retourzending moet vergezeld gaan van een brief met de reden voor retourzending. Onvoldoende gefrankeerde retourzendingen worden geweigerd, tenzij anders schriftelijk overeengekomen.

Klachten die op ons betrekking hebben, moeten binnen tien werkdagen na ontvangst van de factuur schriftelijk of per fax worden ingediend. Na deze periode worden klachten niet meer in behandeling genomen.

Klachten worden alleen in behandeling genomen als de klant tot dusver aan alle voorwaarden van de overeenkomst heeft voldaan, ongeacht de overeenkomst waaruit deze verplichting kan worden afgeleid.

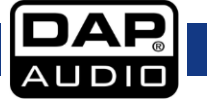

# <span id="page-6-0"></span>**Beschrijving van het apparaat**

### <span id="page-6-1"></span>**Functies**

- 7-inch full-color lcd-touchscreen
- Gebruiksvriendelijke interface
- 8 Direct Access-knoppen voor eenvoudige bediening van kanalen
- Digitale gate/compressor/4-bands volledig parametrische equalizer op elke ingang
- 31-bands grafische equalizer op elke uitgang
- 20 analoge ingangen
- 8 inserts op de eerste kanalen
- 10 analoge uitgangen
- Gemotoriseerde 100mm-precisieschuifregelaars
- 4 AUX-sends (pre/post schakelbaar per kanaal)
- 4 schakelbare AUX/subgroepen
- 2 24-bits effecten-engines
- Voorversterkers met extreem weinig ruis en +48V fantoomvoeding.
- High-definition ADC's (dynamisch bereik 114dB)
- Geïntegreerde opname- en afspeelfunctie met 2 sporen via USB
- 6 instelbare DCA's
- Sampling rate van 24 bits/48 Khz
- 2 afzonderlijk te regelen koptelefoonuitgangen

### <span id="page-6-2"></span>**Overzicht**

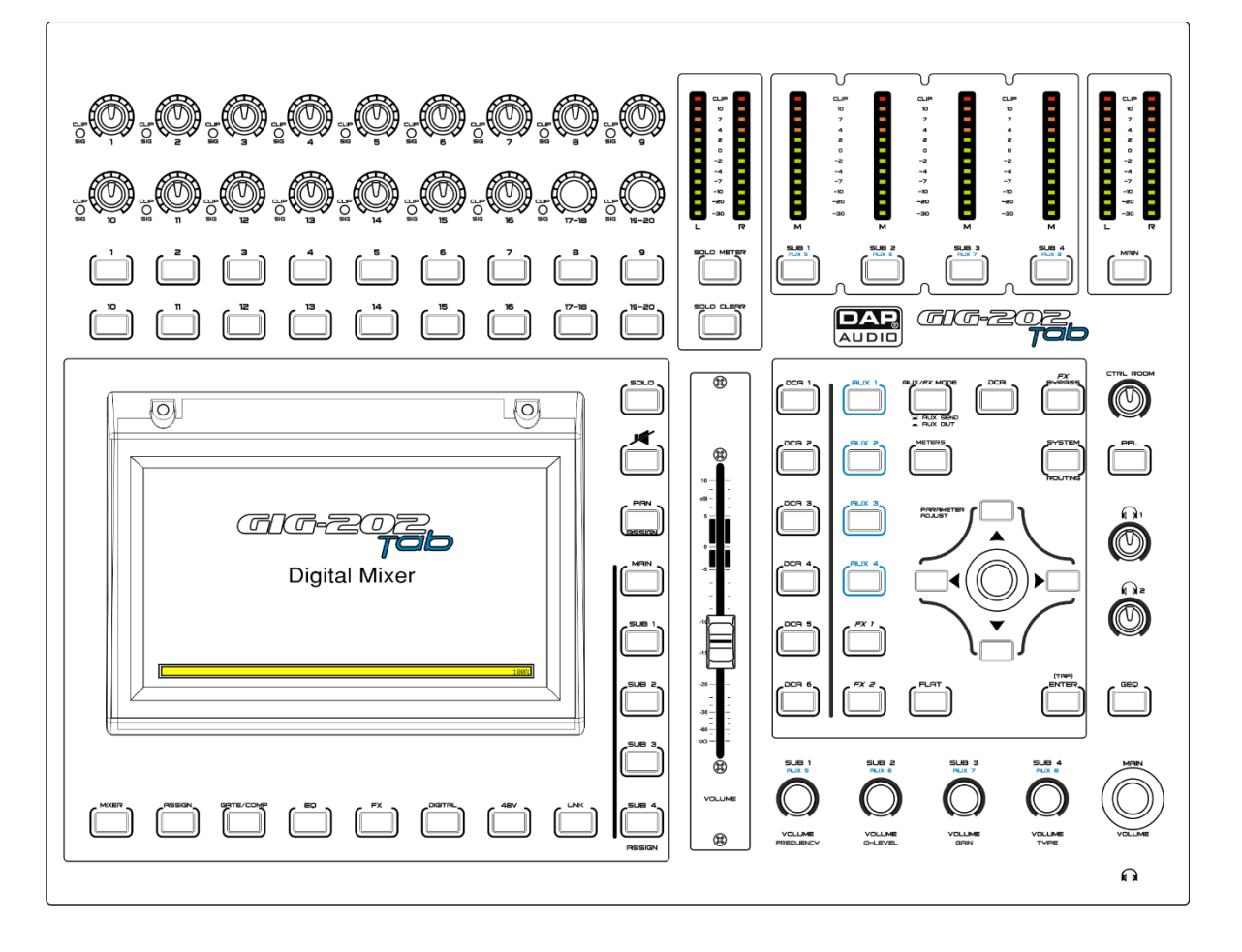

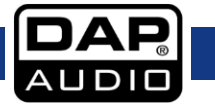

# <span id="page-7-0"></span>**Installatie**

### <span id="page-7-1"></span>**Introductie**

De GIG-202 TAB Digital Mixing Console is het eerste volledig digitale mengpaneel in de GIG-serie van DAP Audio. Dit compacte digitale mengpaneel bevat alle functies van geavanceerdere digitale mixers die er verkrijgbaar zijn.

Het paneel heeft 16 XLR-/TRS-combo-ingangen en 4 stereo-ingangen, allemaal uitgerust met gate, compressor en een 4-bands volledig parametrische equalizer op elk ingangskanaal. De 12 analoge uitgangen zijn voorzien van een compressor en afzonderlijke 31-bands grafische equalizer. Ondanks de zeer uitgebreide functionaliteit van dit compacte digitale mengpaneel heeft DAP Audio een gebruiksvriendelijke interface ontworpen die eenvoudig te gebruiken is voor iedereen. Hiervoor maakt DAP Audio gebruik van speciale knoppen die direct toegang bieden tot alle belangrijke functies die een geluidstechnicus tijdens zijn werk nodig heeft. Met deze knoppen gaat de gebruiker direct naar de gewenste functie, zonder lang te hoeven zoeken in ingewikkelde menustructuren. Directe controle is onontbeerlijk in een livesituatie. Daarom is de gemotoriseerde 100mm-fader altijd automatisch toegewezen aan de belangrijkste parameter van een door de gebruiker gekozen functie. Hierdoor voelt het digitale paneel toch 'analoog' aan.

De GIG-202 TAB is heeft een touchscreen van 7 inch, 8 inserts op de eerste ingangen, 4 vaste AUXuitgangen plus 4 schakelbare AUX-/SUB-uitgangen, 2 ingebouwde effecten-engines, 6 instelbare DCA's en een interne sampling rate van 24 bit/48 KHz. Daarmee is dit het compleetste digitale mengpaneel in dit marktsegment.

### <span id="page-7-2"></span>**Klaar voor gebruik**

- 1) Controleer de wisselspanning in uw land voordat u de stekker van uw mixer in het stopcontact steekt.
- 2) Zorg ervoor dat de hoofdschakelaar is uitgeschakeld voordat u de stekker in het stopcontact steekt. Zorg er verder ook voor dat alle bedieningselementen voor de ingangen en uitgangen omlaag worden gezet. Hiermee vermijdt u schade aan uw luidsprekers en overmatig lawaai.
- 3) Zet de mixer altijd voor de eindversterker aan en pas na de eindversterker weer uit.
- 4) Schakel het apparaat altijd uit voordat u het aansluit of loskoppelt van de voeding.
- 5) Schoonmaak: Trek de stekker uit het stopcontact en veeg de mixer vervolgens af met een vochtige doek. Het apparaat mag niet worden ondergedompeld.Gebruik geen alcohol of oplosmiddelen.

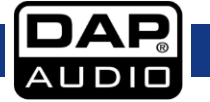

# <span id="page-8-0"></span>**Bedieningselementen**

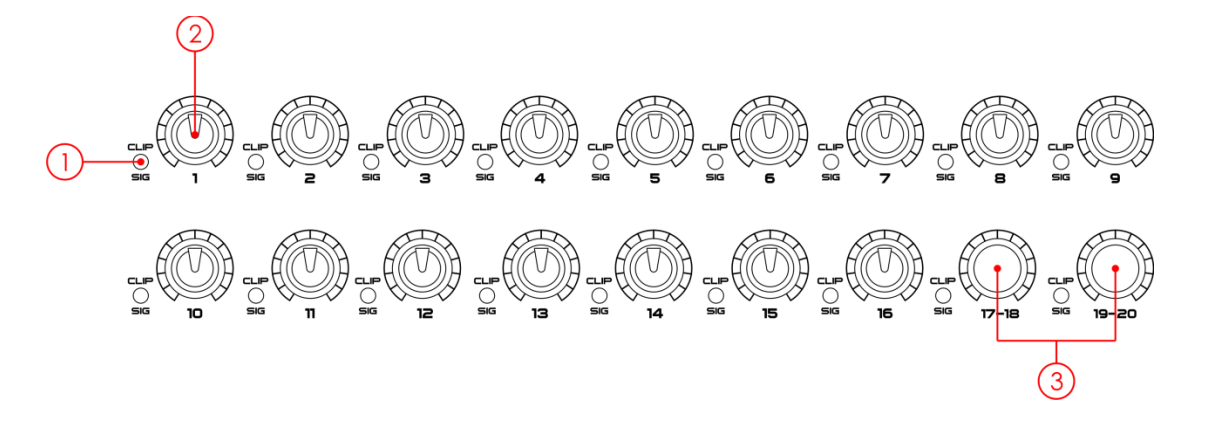

#### **Signaal-/piekindicator**  $\left(1\right)$

Groen (input gedetecteerd) / Rood (als het ingangssignaal te sterk is verminder dan de gain)

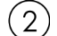

### **Niveauregeling ingangen 1-16**

Met knoppen 1-16 regelt u het gain-niveau van de ingangen. Let op: Het is erg belangrijk om de gain van de ingangen goed in te stellen om de hoeveelheid ruis te minimaliseren en vervorming te voorkomen.

#### $(3)$ **Volumeregeling line-ingangen 17-18/19-20**

Met knoppen 17-18/19-20 regelt u het gain-niveau van de line-ingangen. Let op: Het is erg belangrijk om de gain van de ingangen goed in te stellen om de hoeveelheid ruis te minimaliseren en vervorming te voorkomen.

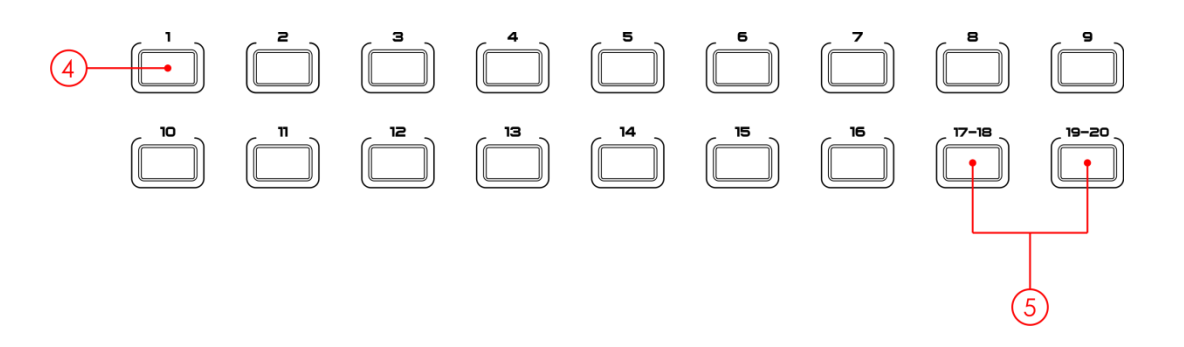

#### $(4)$ **Kanaalkeuzeknop**

Het paneel heeft 16 knoppen voor het selecteren van de monokanalen. Druk op een van deze knoppen om het kanaal te routeren, DSP-instellingen toe te passen en een uitgang toe te wijzen. De knop licht op om aan te geven dat die is ingedrukt en ingeschakeld. In het DCA-venster kunt u geselecteerde kanalen groeperen door op deze knop te drukken.

#### $(5)$ **Keuzeknop stereo-linekanaal**

Het paneel heeft twee knoppen voor het selecteren van de stereokanalen. Druk op een van deze knoppen om het kanaal te routeren, DSP-instellingen toe te passen en een uitgang toe te wijzen. De knop licht op om aan te geven dat die is ingedrukt en ingeschakeld. In het DCA-venster kunt u geselecteerde kanalen groeperen door op deze knop te drukken.

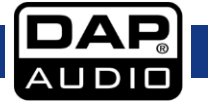

# **GIG-202 Tab**

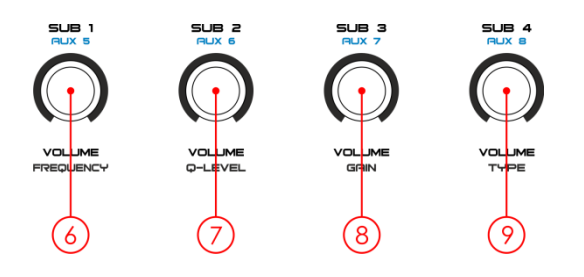

- **Sub1/Aux5 master out – EQ-frequentieselectie** Knop Sub1/Aux5 - Stelt de frequentie van de equalizer in.
- **Sub2/Aux65 master out – EQ Q-niveauselectie** Knop Sub2/Aux6 - Stelt het Q-niveau van de equalizer in.
- **Sub3/Aux7 master out – EQ-gainselectie** Knop Sub3/Aux7 - Stelt het gain-niveau van de equalizer in.
- **Sub4/Aux8 master out – EQ-typeselectie** Knop Sub4/Aux8 - Stelt het type curve van de equalizer in.

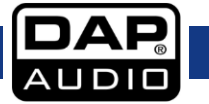

### **GIG-202 Tab**

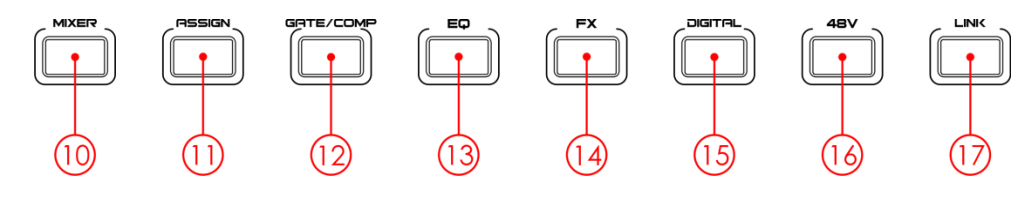

#### $(10)$ **Mixer**

Druk op deze knop om de mixer weer te geven op het lcd-scherm. Daarmee kunt u de niveaus voor alle ingangs- en uitgangskanalen regelen en kanalen afzonderlijk beluisteren, dempen en een andere naam geven. U kunt het niveau van DCA-groepen regelen (zie de afbeelding hieronder). Zie pagina 26 voor meer informatie.

### Een keer indrukken:

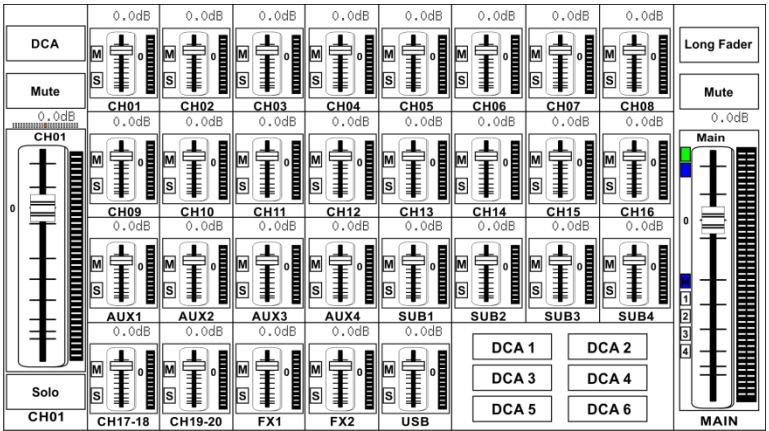

### Twee keer indrukken:

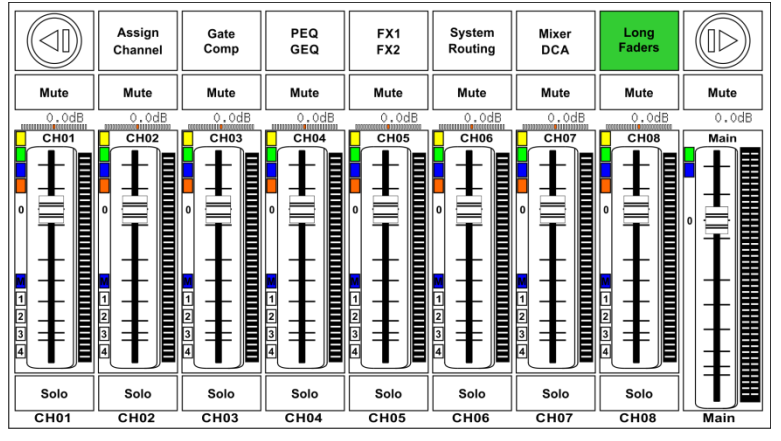

#### $(11)$ **Assign**

Druk op deze knop om de pagina Assign (Toewijzen) te openen. Het signaal van een geselecteerd ingangskanaal kan worden toegewezen aan Main, AUX1-4, Sub1-4 of AUX5-8 en FX1-2. Zie de afbeelding hieronder.

Zie pagina 28 voor meer informatie.

Een keer indrukken:

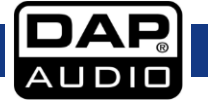

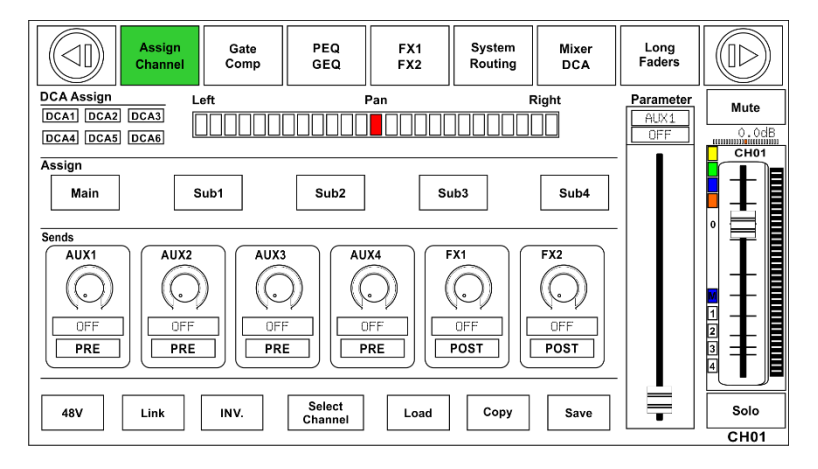

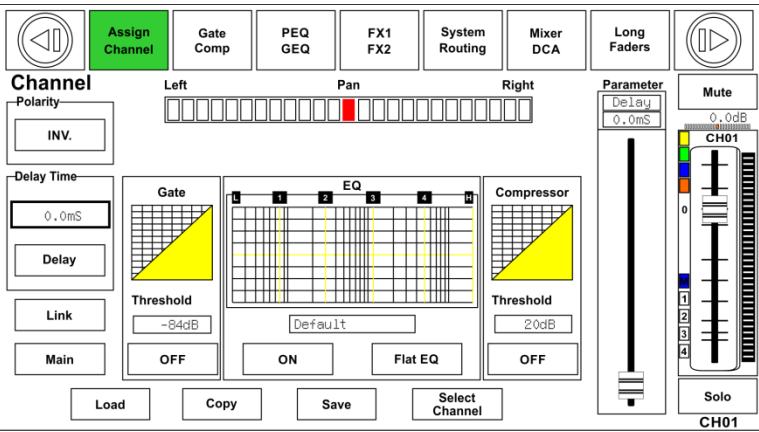

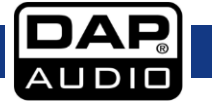

#### $(12)$ **Gate/Comp**

De noise gate onderdrukt signalen onder een bepaalde drempelwaarde en laat alleen de signalen door boven de drempelwaarde. Druk tweemaal op de knop om naar de compressor-instellingen te gaan.

De compressor reduceert het niveau van een audiosignaal als de amplitude groter is dan een bepaalde drempelwaarde. Zie de afbeelding hieronder. Zie pagina 35-36 voor meer informatie.

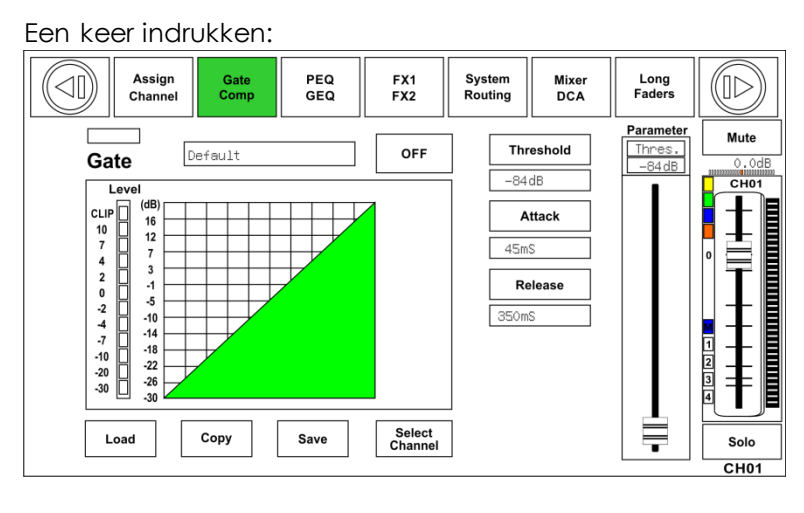

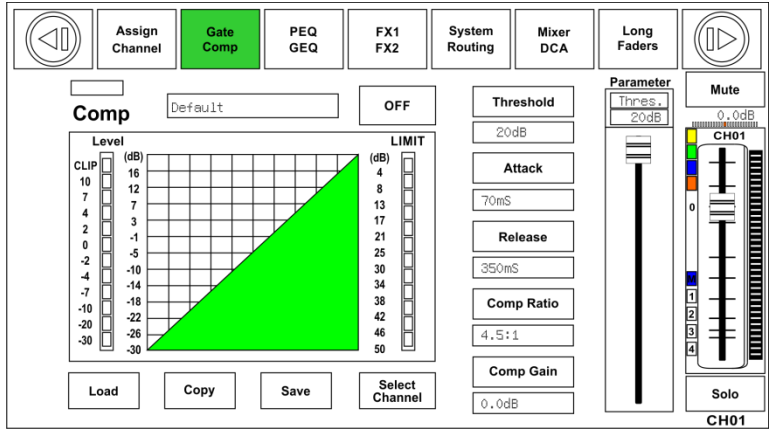

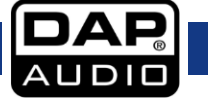

### $(13)$ **EQ**

Een equalizer is een filter waarmee u de frequentieniveaus kunt instellen tussen 20 Hz en 20 KHz. Zie de afbeelding hieronder. Zie pagina 36 voor meer informatie.

Een keer indrukken:

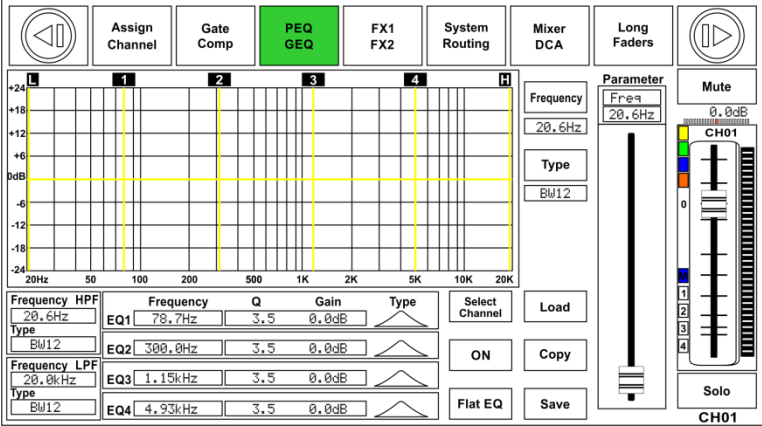

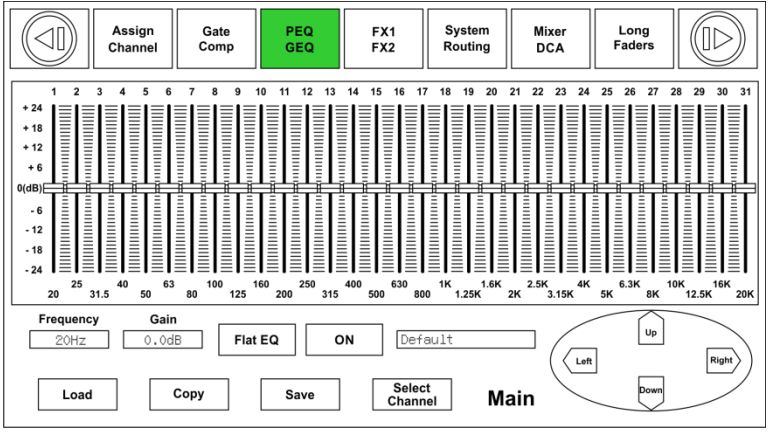

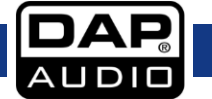

#### $(14)$ **FX**

Druk op deze knop om de instellingen van de ingebouwde effecten te bekijken en bewerken. Elk FX-kanaal bevat 12 effecten. Zie de afbeelding hieronder. Zie pagina 39 voor meer informatie.

Een keer indrukken:

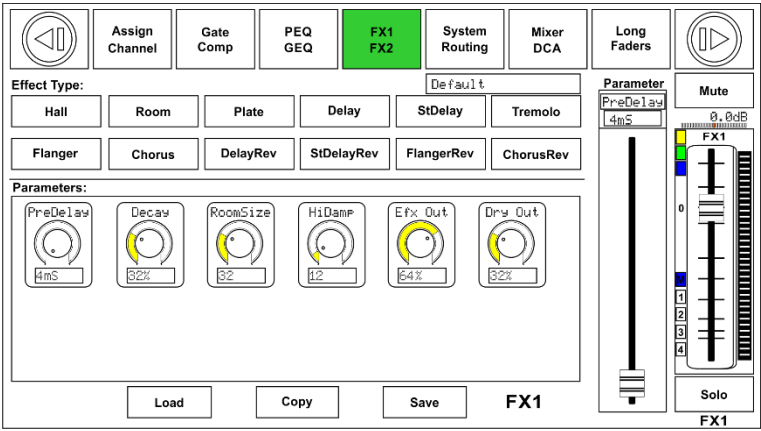

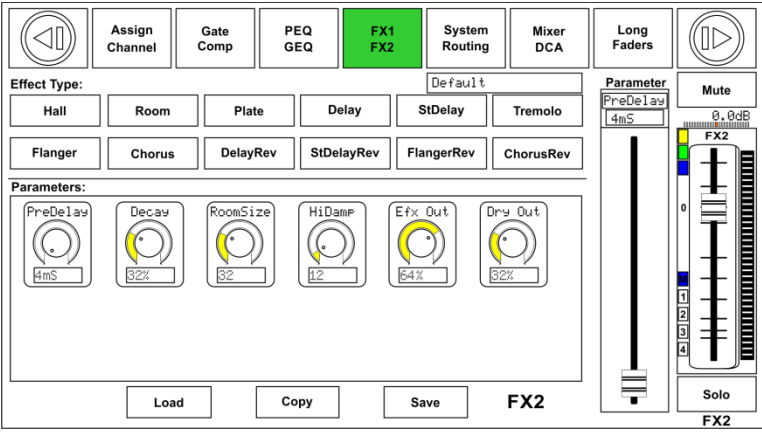

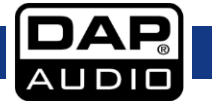

#### $(15)$ **Digital**

Druk op deze knop om het digitale kanaal te activeren nadat u een optionele ingangs- /uitgangsmodule hebt geplaatst. De knop licht op om aan te geven dat het kanaal is geselecteerd als digitale ingang of digitale uitgang. Zie de afbeelding hieronder.

### Een keer indrukken:

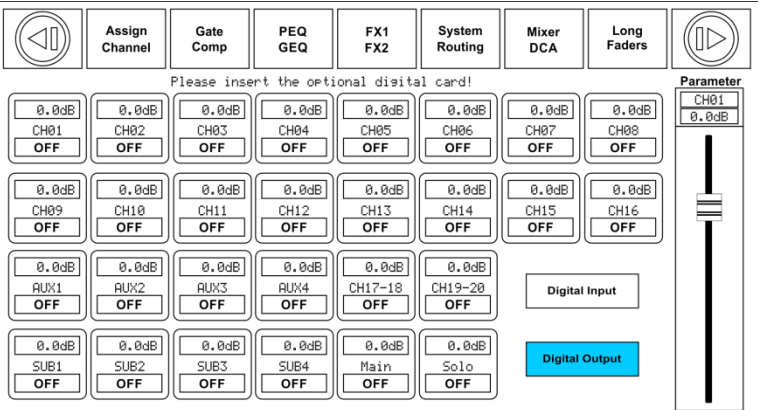

### Twee keer indrukken:

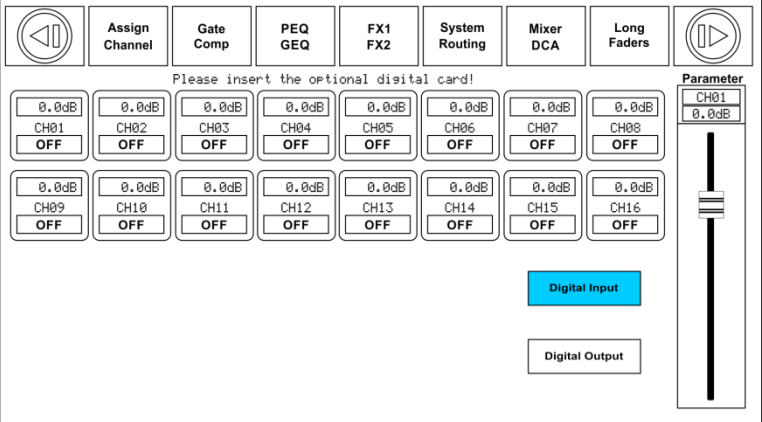

### **48V**

 $(16)$ 

Elke microfooningang is voorzien van eigen fantoomvoeding die u kunt inschakelen met de 48Vfantoomvoedingknop. Als u de fantoomvoeding van een kanaal wilt inschakelen, wordt een waarschuwing weergegeven op het scherm en wordt u om bevestiging gevraagd. De knop licht op om aan te geven dat fantoomvoeding is ingeschakeld. Let op: alleen condensatormicrofoons gebruiken fantoomvoeding.

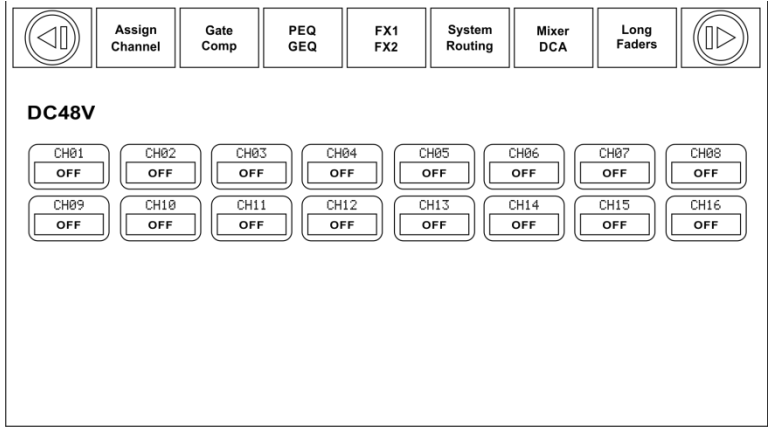

**Let op: Gebruik geen fantoomvoeding voor een apparaat dat dat niet nodig heeft. Dit kan schade tot gevolg hebben.**

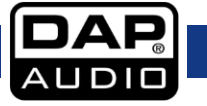

### **Link**

Ingangskanalen, Aux-bussen en subgroepen kunnen worden gekoppeld als stereopaar. De knop licht op om aan te geven dat de stereokoppeling actief is. De stereoparen zijn vooraf gedefinieerd en kunnen niet worden aangepast. Het zijn de volgende:

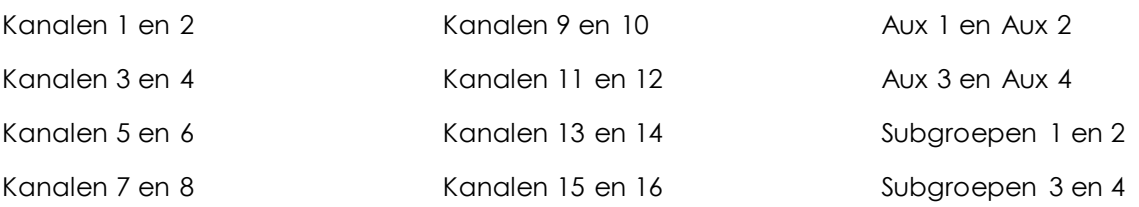

Een stereokoppeling kan worden ingeschakeld door op de knop Link te drukken als een van de kanalen in het paar is geselecteerd. Als de knop Link verlicht is, is de stereokoppeling actief en worden alle DSP-instellingen, subgroeptoewijzingen, de solostatus en hoofduitgangtoewijzingen toegepast op het andere kanaal in het paar.

### **Koppelen en DCA**

Naast de koppeling kunnen kanalen ook worden gegroepeerd in de DCA als stereokanaal, maar dan kan het kanaal in de DCA geen koppeling tot stand brengen. Sterker nog, als een kanaal in de DCA is gegroepeerd, kan het helemaal niet worden gekoppeld, terwijl het andere kanaal in het paar wel kan worden gekoppeld.

Bijvoorbeeld: kanaal 5 is gekoppeld aan kanaal 6 – beide kanalen kunnen worden gegroepeerd in de DCA. Maar als kanaal 5 eerst is gegroepeerd in de DCA, kan het niet meer worden gekoppeld aan kanaal 6. Kanaal 6 kan wel worden gekoppeld aan kanaal 5.

### **Koppelen en routeren**

De twee gekoppelde kanalen kunnen worden gerouteerd als stereokanaal, en gerouteerde kanalen kunnen later ook worden gekoppeld.

Houd er rekening mee dat dit een niet-destructieve handeling is. De vorige instellingen van het andere kanaal worden hersteld nadat de koppeling ongedaan wordt gemaakt. Bijvoorbeeld: Als u op de knop Link drukt terwijl kanaal 6 is geselecteerd, worden alle instellingen van kanaal 6 gekopieerd naar kanaal 5. De instellingen van kanaal 5 worden hersteld zodra u nogmaals op de knop Link drukt.

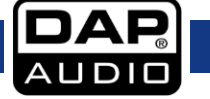

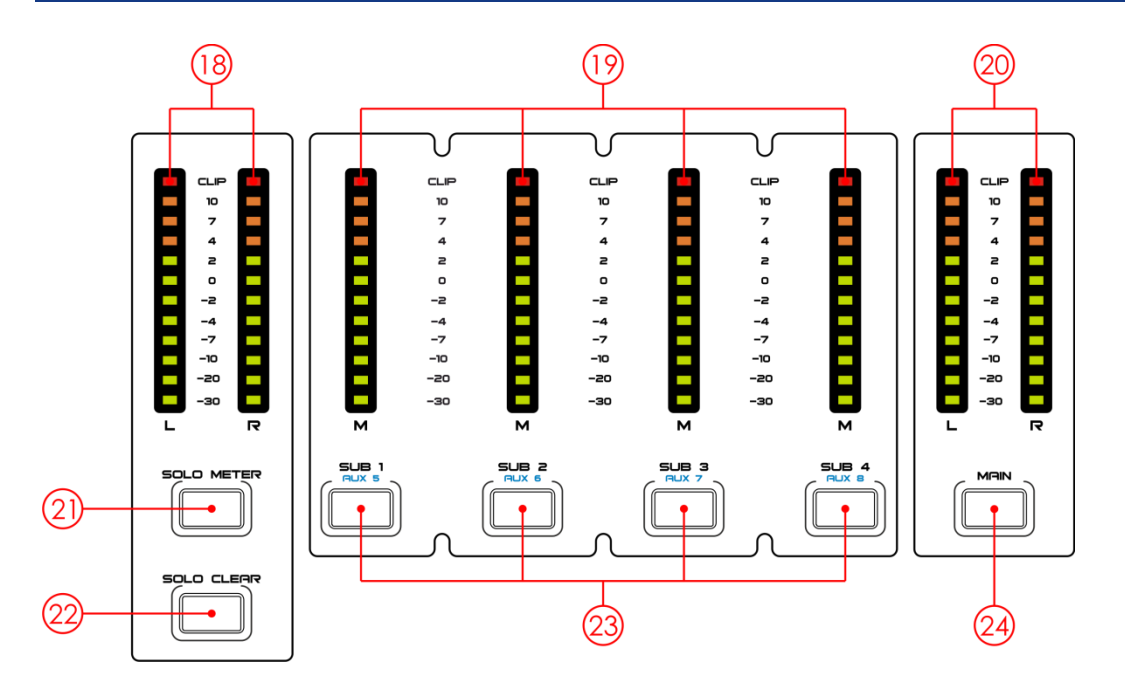

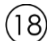

### **Solo-/PFL-uitgangsmeter**

Geeft het uitgangsniveau van het geselecteerde kanaal aan. Als **Solo Meter (21)** actief is, wordt het Solo-/PFL-ingangsniveau van het geselecteerde kanaal aangegeven.

#### $(19)$ **Uitgangsniveau-indicator**

Geeft het uitgangsniveau van SUB1-4/Aux5-8 aan.

#### $(20)$ **Uitgangsniveau Main**

Geeft het volume van de hoofduitgang aan.

### (21) Solo meter

Als u op deze knop drukt wordt het niveau van het geselecteerde solokanaal weergegeven op **meter (18).**

#### $(22)$ **Solo clear**

Wis alle geselecteerde solokanalen.

### **Sub1-4/Aux 5-8**

Druk op deze knoppen om de kanalen te routeren, DSP-instellingen toe te voegen en uitgangen toe te wijzen. De knop licht op wanneer de functie actief is.

### $(24)$ **Main**

Druk op deze knop om de DSP-instellingen van het hoofduitgangskanaal te bewerken

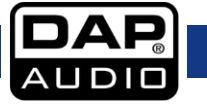

## **GIG-202 Tab**

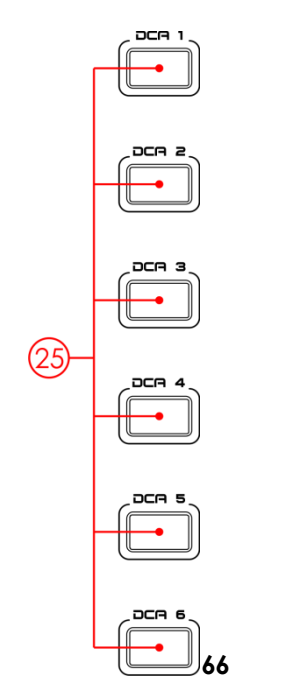

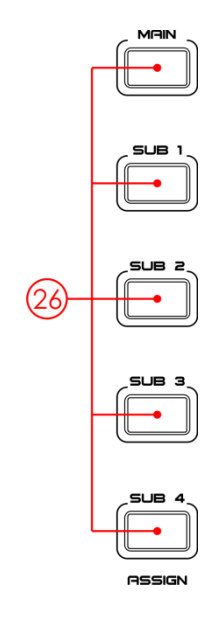

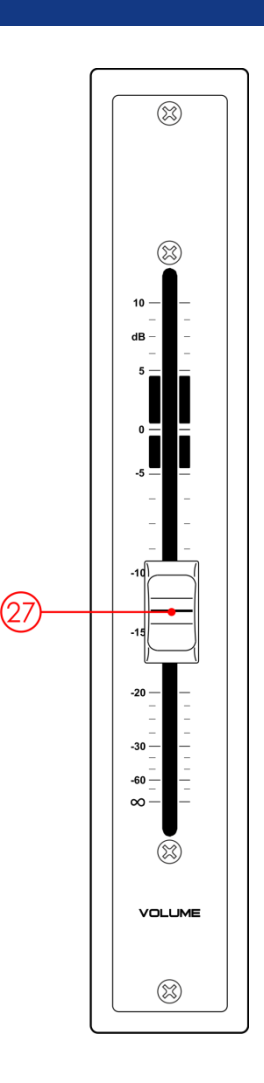

# **DCA 1-6**

Selecteer een van de 6 DCA-groepen. De kanaalschuifregelaar wordt geactiveerd voor de geselecteerde DCA-groep.

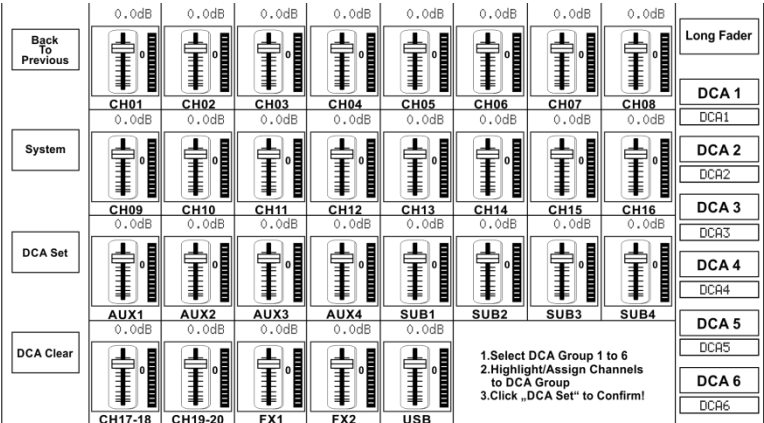

### **Main/Sub 1-4 assign**

Hiermee wijst u uitgangen toe aan geselecteerde kanalen en effectenkanalen. Subgroepen en Aux-kanalen kunnen alleen worden gerouteerd naar de hoofduitgang.

# **Gemotoriseerde schuifregelaar**

Er is slechts een gemotoriseerde schuifregelaar voor de bediening van de niveaus van alle digitale kanalen, inclusief 20 ingangskanalen, 1 USB-ingang, 4/8 Aux-uitgangen, 4 Sub-uitgangen, effectenkanalen en 1 hoofduitgang.

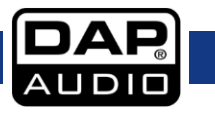

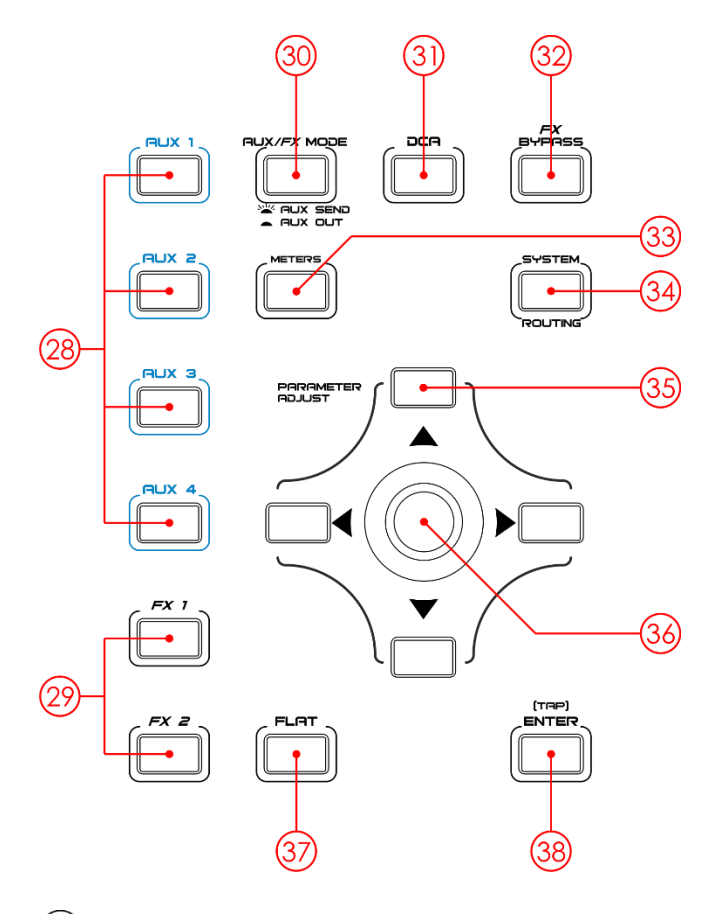

### $(28)$ **Aux 1-4**

Hiermee selecteert u Aux 1-4. Druk op deze knoppen om DSP-instellingen toe te voegen.

#### $(29)$ **FX1/2**

Hiermee selecteert u FX 1/2. Druk op deze knoppen om DSP-instellingen toe te voegen.

#### $(30)$ **Aux send / Aux Out**

In Aux-send-stand (knop verlicht) kunnen **Aux 1-4/5-8 (28)** worden gebruikt om de bijbehorende Aux op het geselecteerde kanaal te selecteren. In Aux-out-stand (knop niet verlicht) kunnen **Aux 1- 4/5-8 (28)** worden gebruikt om de auxiliary-hoofduitgangen te selecteren.

### $(3)$ **DCA**

Met de Digital Controlled Amplifier (DCA) kunt u groepen toewijzen. De volumeregeling van de DCA behoudt altijd de verhouding tussen de stand van de verschillende schuifregelaars van de kanalen, onafhankelijk van de volumeregeling. Als u op deze knop drukt, gaat deze knipperen totdat u kanalen hebt geselecteerd. Druk nogmaals op de knop om de instellingen op te slaan.

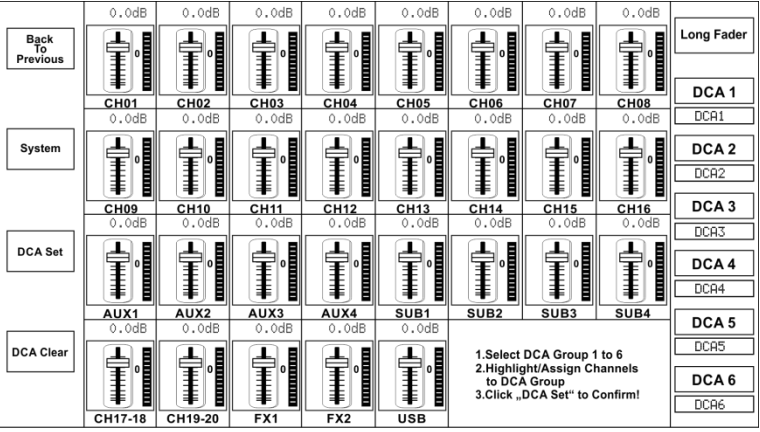

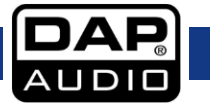

#### $(32)$ **FX Bypass**

Druk op deze knop om de FX-return-kanalen te dempen.

#### $(33)$ **Meters**

Druk op deze knop voor een compleet overzicht van alle kanalen.

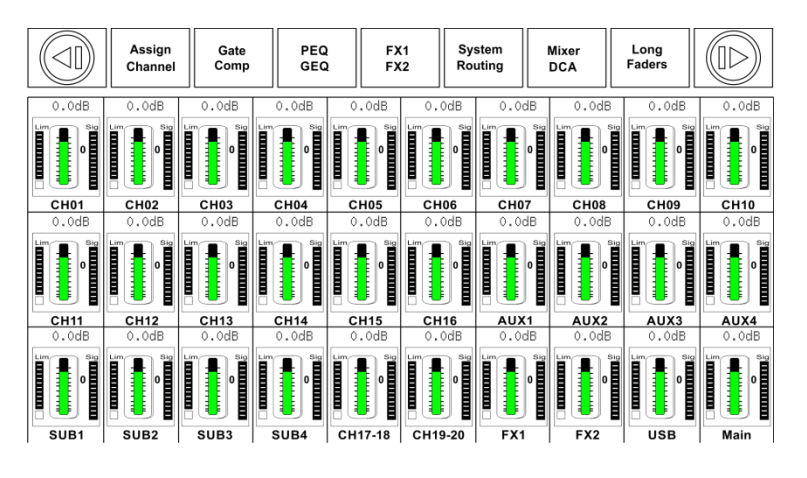

### **System/Routing**

Druk eenmaal op deze knop om het systeemmenu te openen. Druk nogmaals op de knop om het routeringsmenu te openen.

### Een keer indrukken:

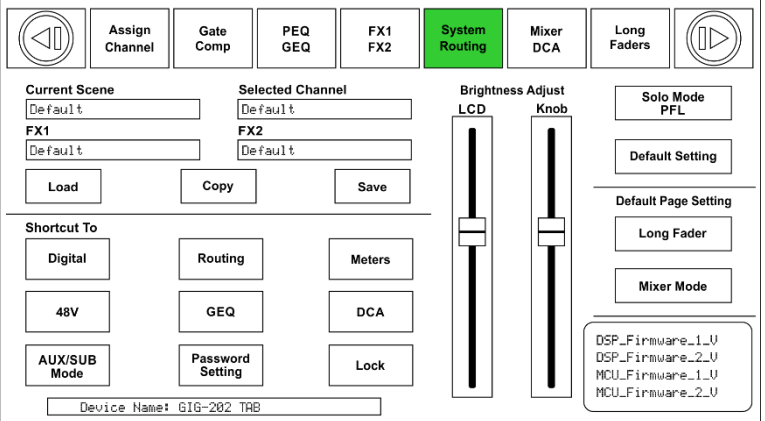

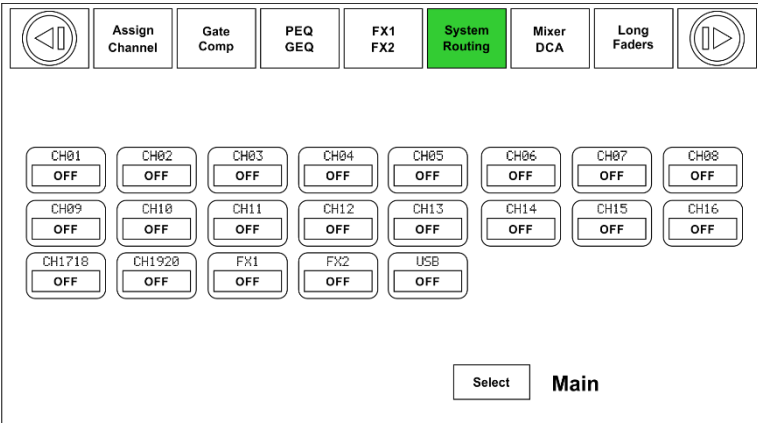

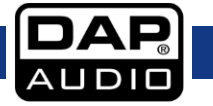

### **GIG-202 Tab**

#### $(35)$ **Parameter adjust**

Druk op de knoppen omhoog, omlaag, links en rechts om door alle menu's te navigeren.

#### $(36)$ **Encoder**

Met deze knop stelt u de parameterwaarden in van de geselecteerde bedieningselementen in het lcd-display.

#### $(37)$ **Flat**

Druk op deze knop om de equalizerinstellingen voor het geselecteerde kanaal te resetten.

#### $(38)$ **[TAP] Enter**

Deze knop heeft twee verschillende functies: Enter Hiermee bevestigt u de ingestelde parameterwaarden. TAP Hiermee tikt u de delay-tijd in de effectenmenu's.

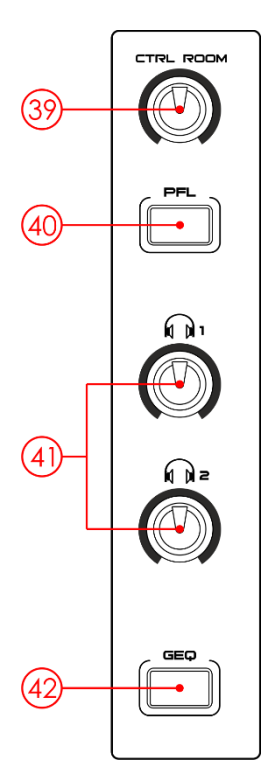

#### $(39)$ **Volumeregeling Ctrl room**

Hiermee stelt u het uitgangsvolume in voor de controlekamer.

#### $(40)$ **PFL**

Wanneer PFL actief is, staat de knop Solo ingesteld op de stand Pre Fader Listening (het beluisterde signaal is van vóór de kanaalschuifregelaar).

### **Volumeregeling koptelefoon 1 en 2**

Hiermee stelt u het volume van de koptelefoons in.

#### $(42)$ **GEQ**

Hiermee schakelt u over naar de 31-bands grafische equalizer. De grafische equalizer van de geselecteerde uitgang wordt weergegeven.

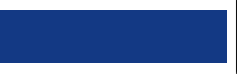

# **GIG-202 Tab**

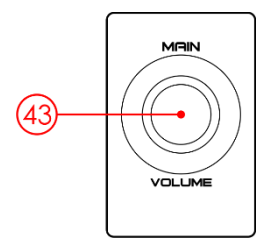

## **Main volume**

Hiermee regelt u het volume van de hoofduitgang.

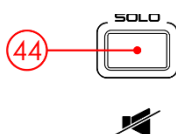

 $(43)$ 

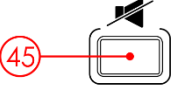

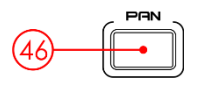

#### $(44)$ **Solo**

Druk op deze knop om het signaal van de geselecteerde kanalen naar de controlekamer- en koptelefoonuitgangen.

### **Mute**

Druk op deze knop om de geselecteerde kanalen te dempen.

### $(46)$  Pan

Wanneer deze knop actief is, kunt u de balans van het geselecteerde kanaal instellen met de **Encoder (36**).

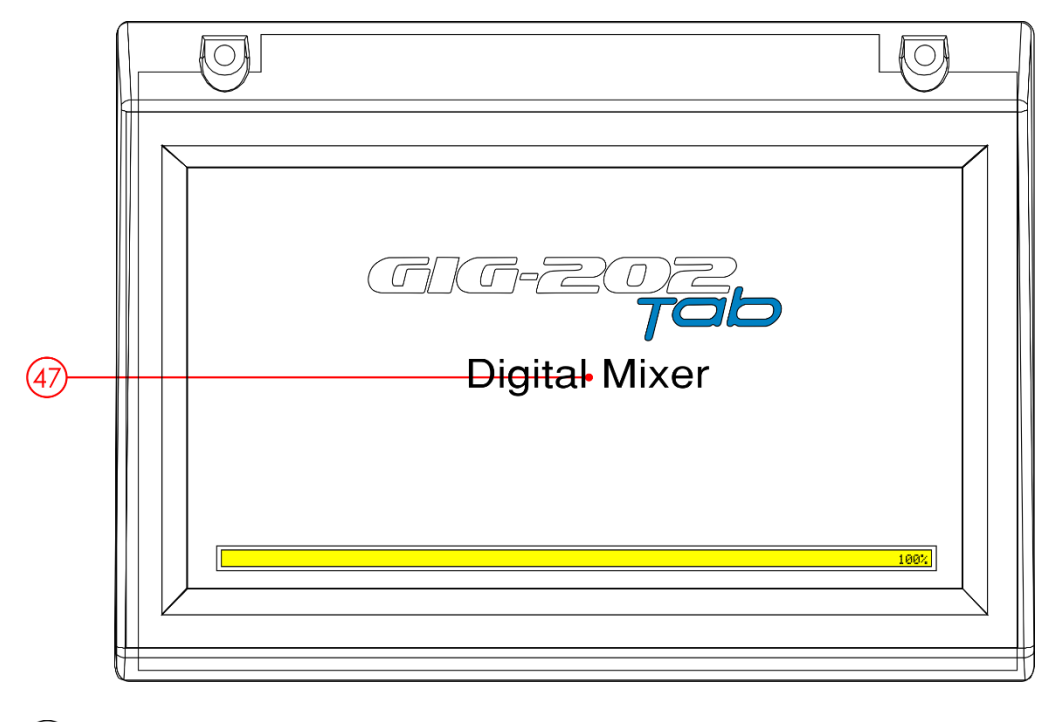

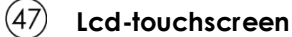

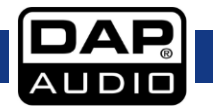

# <span id="page-23-0"></span>**Connectors op het achterpaneel**

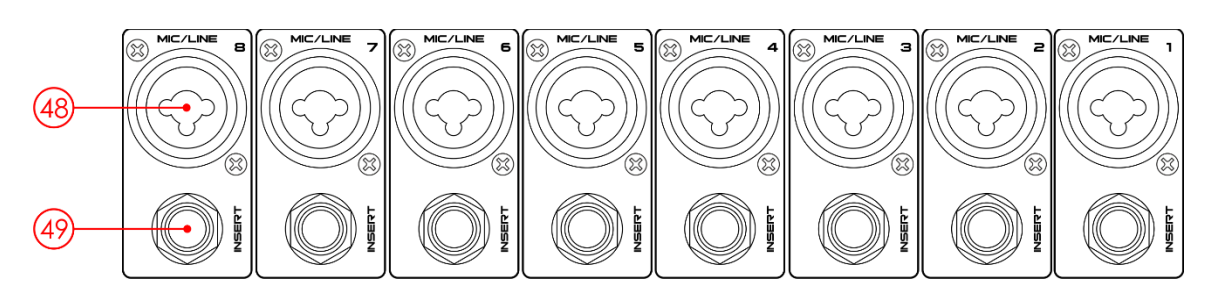

#### $(48)$ **XLR/Jack-comboconnector 1 - 8**

Elektronisch gebalanceerde combinatie-ingangen voor het aansluiten van microfoons met een lage impedantie.

#### $(49)$ **Insert-connectors**

De INS(ert)-connector (1/4-inch stereojackconnector) wordt gebruikt om een externe signaalprocessor aan te sluiten.

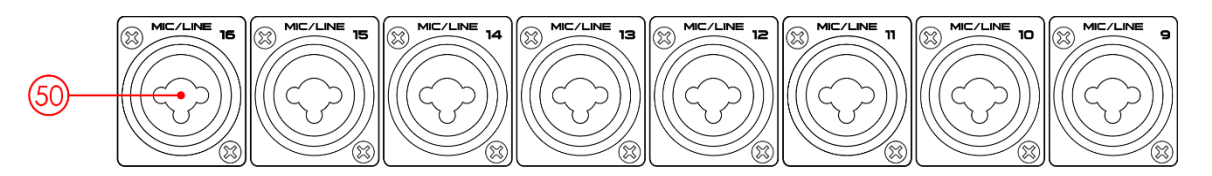

#### $(50)$ **XLR/Jack-comboconnector 9 - 16**

Elektronisch gebalanceerde combinatie-ingangen voor het aansluiten van microfoons met een lage impedantie.

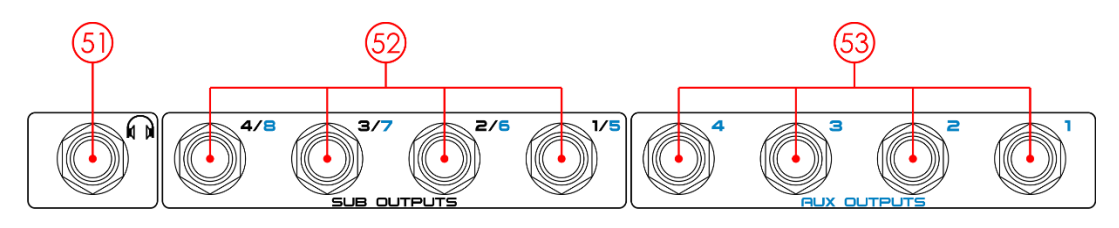

## $(5)$

### **Koptelefoon 2-uitgang**

Hierop kunt u een koptelefoon aansluiten.

#### $(52)$ **Subgroepuitgangen**

Dit zijn gebalanceerde mono-uitgangen voor elke subgroep.

### **Aux-uitgangen**

Dit zijn gebalanceerde mono-uitgangen voor ieder Aux-kanaal.

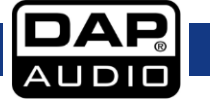

## **GIG-202 Tab**

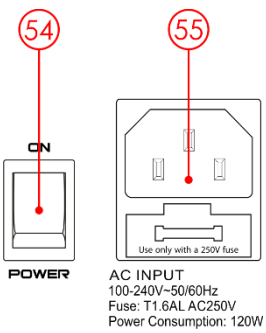

### $(54)$ **Power ON/OFF**

Gebruik de knop POWER om het mengpaneel in te schakelen. De knop POWER moet zich altijd in de 'Uit'-positie bevinden wanneer u het apparaat op het lichtnet gaat aansluiten.

#### $(55)$ **Netsnoeringang met zekeringhouder**

Voordat u het apparaat op het lichtnet aansluit, moet u eerst verzekeren dat de spanningsinstelling overeenkomt met uw plaatselijke spanning. Doorgebrande zekeringen mogen alleen worden vervangen door zekeringen van hetzelfde type en dezelfde klasse. Om de verbinding tussen het apparaat en het lichtnet te verbreken haalt u de stekker uit het stopcontact.

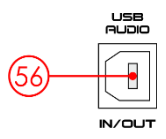

#### $(56)$ **USB Audio In/Out**

Deze poort kunt u gebruiken voor afstandsbediening of firmware-updates.

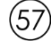

### **Control Room-uitgangen**

De CONTROLEKAMER-uitgangen worden gebruikt om het signaal naar studiomonitorluidsprekers te sturen.

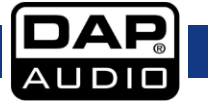

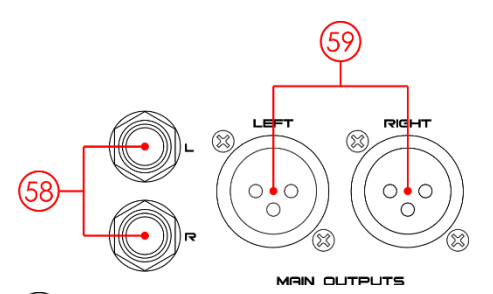

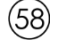

### **Gebalanceerde Main Outputs (TRS)**

De hoofduitgangen zijn gebalanceerde 1/4-inch TRS-connectors. Deze uitgangen zijn parallel aan de **XLR-uitgangen (59).**

#### $(59)$ **Gebalanceerde Main Outputs (XLR)**

De hoofduitgangen zijn gebalanceerde XLR-connectors.

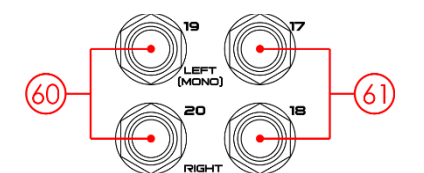

#### $(60)$ **Gebalanceerde TRS-ingangen 19-20**

De line-ingangen 19-20 worden gebruikt als return-kanalen voor effecten. Dit zijn gebalanceerde stereo-ingangen. Als een monosignaal naar de mix moet worden gestuurd, gebruikt u de linkeringang.

### **Gebalanceerde TRS-ingangen 17-18**

De line-ingangen 17-18 worden gebruikt als return-kanalen voor effecten. Dit zijn gebalanceerde stereo-ingangen. Als een monosignaal naar de mix moet worden gestuurd, gebruikt u de linkeringang.

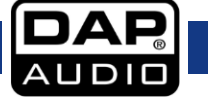

# <span id="page-26-0"></span>**DSP-besturing**

De DSP-besturing is de belangrijkste functie van de GIG-202 Tab. Hiermee kunt u de instellingen voor gate, compressor, equalizer, polariteit, balans, delay, koppeling, routering enzovoort instellen voor de geselecteerde kanalen. In de onderstaande tabel staat aangegeven welke DSP-functies beschikbaar zijn voor de verschillende ingangs-/uitgangskanalen.

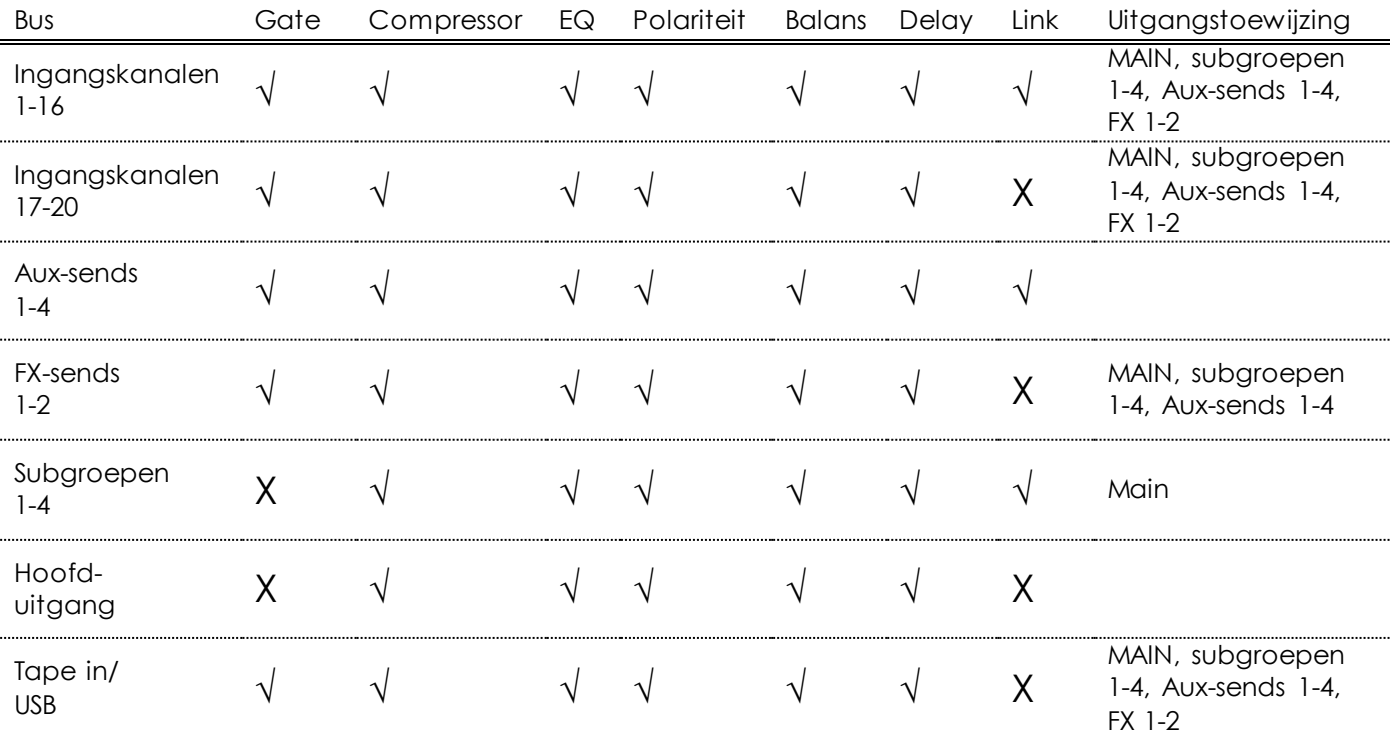

### <span id="page-26-1"></span>**Mixerinterface**

Zet de GIG-202 Tab aan. De mixerinterface wordt weergegeven op het lcd-touchscreen.

### **Long Fader-stand Mixer-stand**

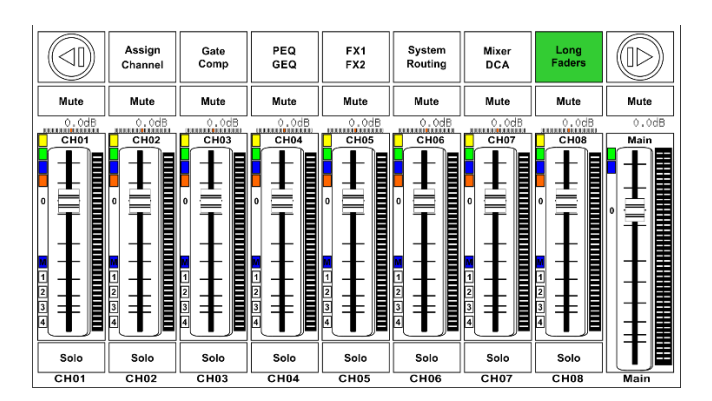

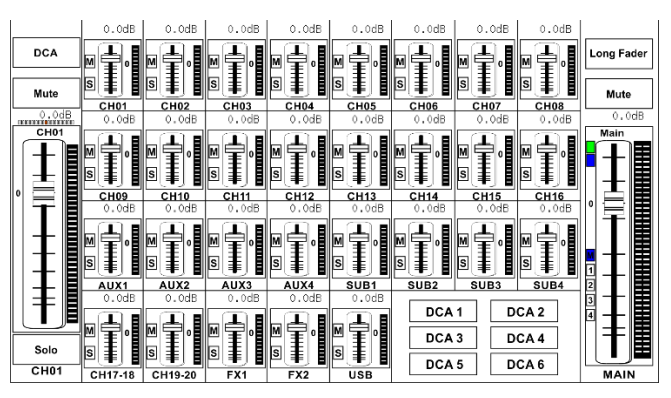

De Mixer-stand is afhankelijk van de systeeminstellingen. U kunt overschakelen tussen beide standen met de mixerknop (10).

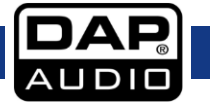

### **GIG-202 Tab**

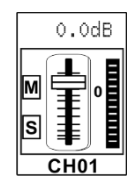

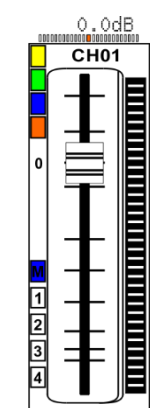

Raak het gewenste kanaal aan. De achtergrond licht op. Gebruik de **Encoder (36)** om de balans in te stellen.

S/Solo en de **knop Solo (44)** gaan gelijktijdig branden. M/Mute en de **knop Mute (45)** gaan gelijktijdig branden. De meter naast de schuifregelaar geeft het ingangssignaal aan.

**Mute**  $0.0dB$  $CHO1$ Solo  $CHO1$ 

Schuif de regelaar omhoog en omlaag om het niveau van de ingangskanalen per kanaal te verhogen/verlagen. De meter naast de schuifregelaar geeft de activiteit van het ingangssignaal aan.

Solo

Tik op dit pictogram om het audiosignaal van het geselecteerde kanaal te beluisteren. Het pictogram licht op tegelijk met **Solo (44)** op het paneel.

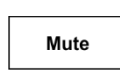

Tik op dit pictogram om het audiosignaal van het geselecteerde kanaal te dempen. Het pictogram licht op tegelijk met **Mute (45)** op het paneel.

CH<sub>01</sub>

Houd 'CH01' ingedrukt om het kanaal een andere naam te geven. Op het display wordt een virtueel toetsenbord weergegeven waarmee u de naam kunt invoeren.

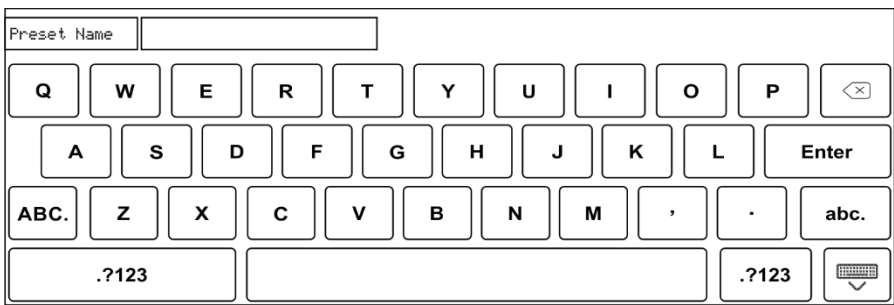

De balansindicator geeft de balans aan van het audiosignaal van het geselecteerde kanaal.

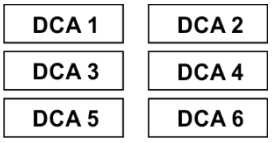

Tik op deze pictogrammen om de kanalen in te stellen die zijn gegroepeerd in DCA1-6. Bijvoorbeeld: als u op 'DCA2' tikt, lichten de achtergrond en de **knop DCA2 (25**) gelijktijdig op. U kunt nu het signaalniveau instellen met de gemotoriseerde schuifregelaar en de **Encoder (36),** of met de schuifregelaar op het display. Zie pagina 41 voor meer informatie.

**DCA** 

**Long Fader** 

Tik op deze pictogrammen om de bijhorende interfaces te openen.

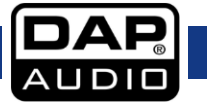

### <span id="page-28-0"></span>**Assign-interface**

Druk op de knop **Assign Channel (11)** (Kanaal toewijzen) om de toewijzingsinterface te openen. De 20 hoofdingangen, Tape/USB en ingebouwde effect-returns kunnen worden toegewezen aan een of alle subgroepuitgangen, Aux-sends en hoofduitgangen.

8 AUX Mode

Schakel tussen Sub1-5 en Aux5-9 door op het pictogram AUX/SUB Mode op de pagina System (Systeem) te tikken.

### **Sub 1-4 Mode**

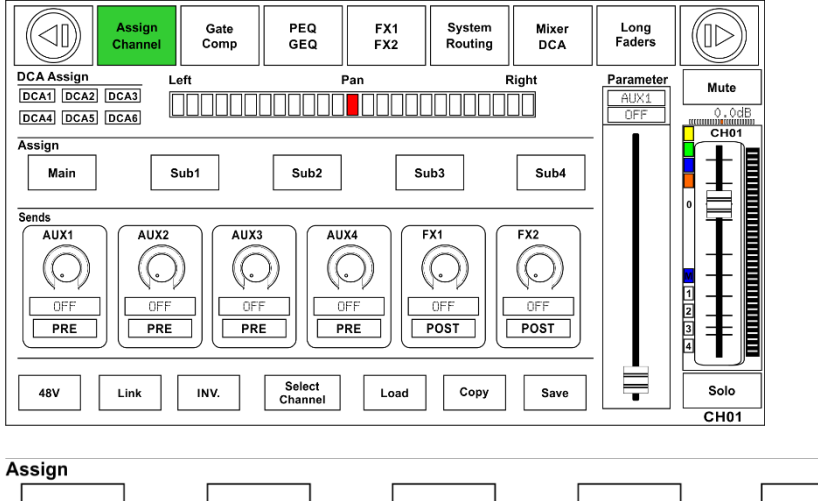

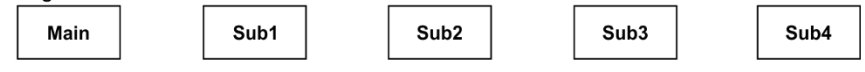

Tik op de pictogrammen Main en Sub 1-4 op het display of druk op de knoppen **Main en Sub 1-4 (26)** op het paneel om ingangssignalen toe te wijzen aan deze kanalen. De pictogrammen lichten tegelijk op met de knoppen in de toewijzingsinterface op het paneel. Om het uitgangsniveau van een kanaal in te stellen draait u aan de **Encoder (36)** of tikt u op de bijbehorende knoppen **Main of Sub 1-4 (26)** aan de rechterkant van het paneel.

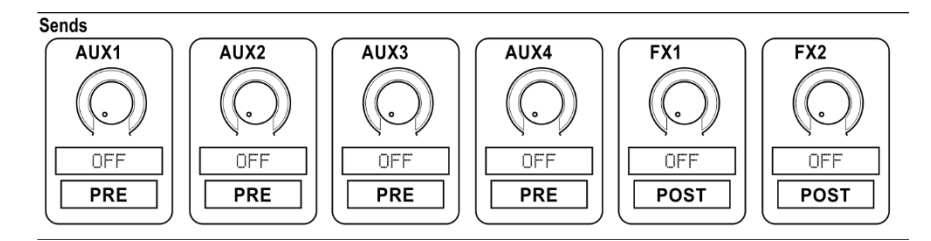

Tik op de pictogramman Aux 1-4 en FX 1-2 op het display of druk op **AUX 1-4 en FX 1-2 (28/29)** op het paneel om ingangssignalen toe te wijzen aan deze kanalen. Draai aan de **Encoder (36)** om het uitgangsniveau van het kanaal in te stellen.

Tik op het pictogram PRE om dat te veranderen in POST. De AUX- en FX-sends ontvangen hun signalen na alle post-schuifregelaars. Als de knop niet is ingedrukt en niet is verlicht, ontvangen de sends standaard het signaal van voor de pre-schuifregelaars en schuifregelaarposities. Met andere woorden, tik op het pictogram PRE en verander het naar POST. Beweeg de schuifregelaars om het niveau in te stellen.

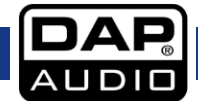

### **GIG-202 Tab**

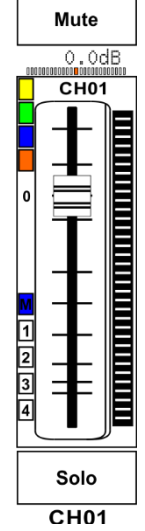

Beweeg de schuifregelaar om het ingangssignaal van het geselecteerde kanaal in te stellen. De functie van de schuifregelaar is dezelfde als die van de **Gemotoriseerde schuifregelaar (27)** op het paneel. Bij het instellen van het niveau bewegen beide schuifregelaars synchroon.

'Meter' geeft het signaalniveau aan. 'Pan' boven de schuifregelaar geeft de balanswaarde aan. 'Solo' laat u alleen het geselecteerde kanaal beluisteren. 'Mute' dempt het geselecteerde kanaal.

Houd 'CH01' ingedrukt om het geselecteerde kanaal een andere naam te geven.

Parameter AUX:  $\overline{OFF}$ 

Beweeg de schuifregelaar om het uitgangssignaal van het geselecteerde kanaal in te stellen. De functie van de schuifregelaar is dezelfde als die van de **Encoder (36)** op het paneel.

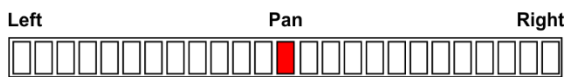

Tik op de linker- of rechterkant van de balansbalk om de balans van het signaal in te stellen. De functie van deze balk is dezelfde als die van de **knop Pan (46)** op het paneel. Als u de balans van een kanaal hebt ingesteld, kunt u de indicator weer in het midden zetten door tweemaal op de balk te tikken.

**DCA Assign** Geven de toegewezen DCA-groepen van het geselecteerde kanaal aan. DCA1 DCA2 DCA3 DCA4 DCA5 DCA6

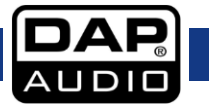

### **GIG-202 Tab**

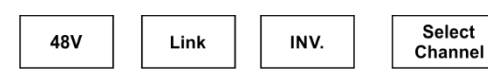

Tik op deze pictogrammen om de bijbehorende pagina te openen.

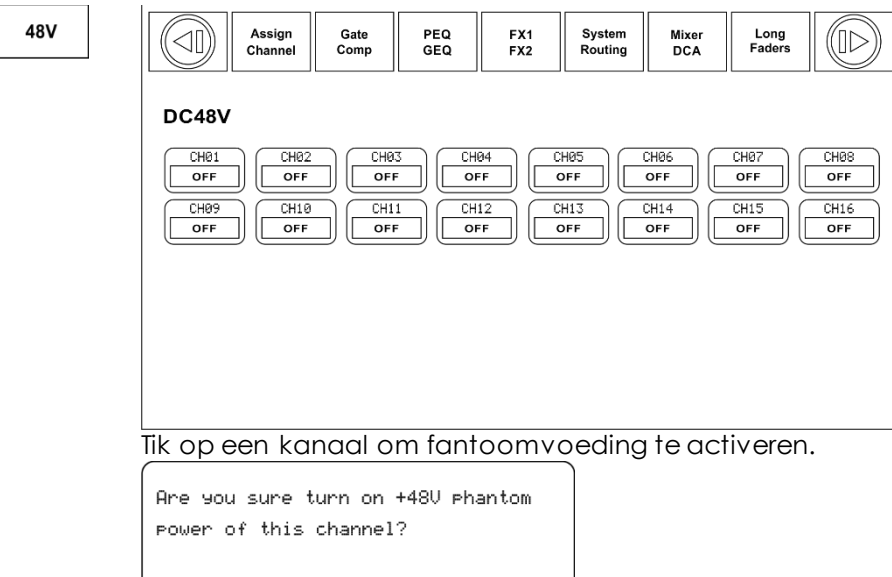

Yes

Tik op 'Yes' (Ja) om te activeren.

No

Tik op dit pictogram om de fase van het signaal van het geselecteerde kanaal om te keren (met 180 graden). De knop licht op wanneer faseomkering actief is. Het display geeft de instelling voor faseomkering in real time weer. Polariteit kan worden gebruikt om audiosignalen te corrigeren die uit fase zijn of om signalen elkaar te laten opheffen of versterken.

Link

INV.

Wanneer u dit pictogram tikt, lichten de achtergrond ervan en de **knop Link (17)** gelijktijdig op. Het actieve kanaal wordt gekoppeld aan het andere kanaal in het paar.

Select Channel

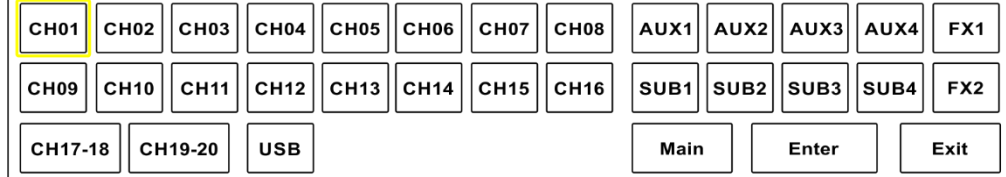

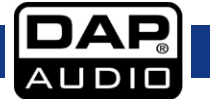

### **Aux 1-8-stand**

Als u overschakelt van de Sub1-4-stand naar de Aux 5-8-stand krijgt u de beschikking over meer geavanceerde functies.

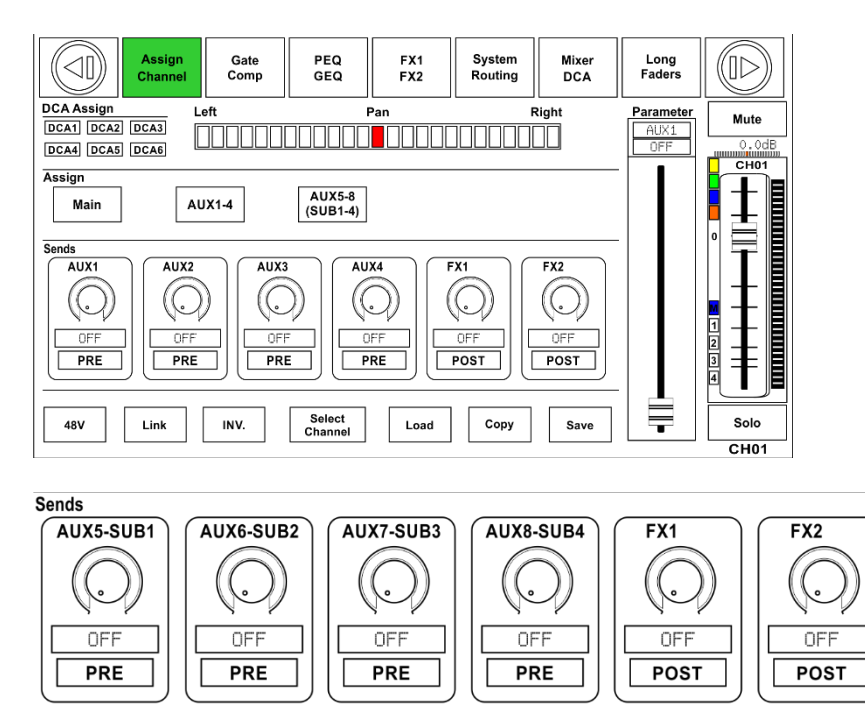

Tik op de pictogrammen AUX5-8 (SUB1-4) en FX1-2 om ingangssignalen toe te wijzen aan deze kanalen of bussen. Gebruik de Encoder (36) om het uitgangsniveau in te stellen. U kunt ook de **knoppen Aux 5- 8 (06-09)** op het paneel gebruiken om het volume in te stellen. De functie van de andere pictogrammen is dezelfde als in de Sub1-4-stand.

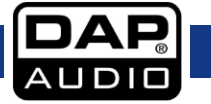

### <span id="page-32-0"></span>**Channel-interface**

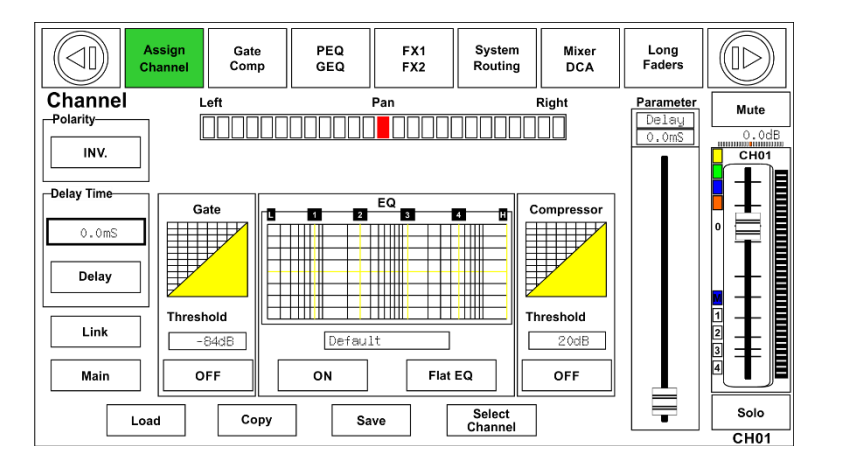

INV.

Tik op dit pictogram om de fase van het signaal van het geselecteerde kanaal om te keren (met 180 graden). De knop licht op wanneer faseomkering actief is. Het display geeft de instelling voor faseomkering in real time weer. Polariteit kan worden gebruikt om audiosignalen te corrigeren die uit fase zijn of om signalen elkaar te laten opheffen of versterken.

Delay

Tik op dit pictogram om de delay voor het geselecteerde kanaal in- of uit te schakelen. Het pictogram licht op om aan te geven dat de delay-functie actief is. De delay-tijd is maximaal 300 milliseconden bij 48 KHz. Deze parameters kunnen alleen worden aangepast wanneer de delay-functie actief is.

0.0mS

Wanneer het pictogram 'Delay' verlicht is, tikt u op dit pictogram in het vak 'Delay Time' (Delay-tijd) en draait u aan de **Encoder (36)** om de delay-tijd van het geselecteerde kanaal in te stellen.

Link

Main

Wanneer u dit pictogram tikt, lichten de achtergrond ervan en de **knop Link (17)** gelijktijdig op. Het actieve kanaal wordt gekoppeld aan het andere kanaal in het paar.

Tik op dit pictogram om te activeren. Hiermee wijst u het signaal van het geselecteerde kanaal toe aan het hoofdkanaal.

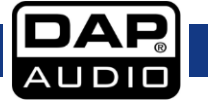

### **GIG-202 Tab**

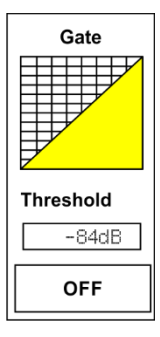

 $\blacksquare$ 

<u>immin</u>

╪╪╈╬┽

ON

ū

EQ

 $\overline{\text{min}}$ 

╫╫╫ ╫╫

╥╥ ┼┼┼┼╫

 $\overline{\phantom{a}}$ 

 $\overline{2}$ 

Default

 $\blacksquare$ 

m

╫╫

╫

Flat EQ

ū

op het getal onder 'Threshold' (drempel) en draai aan de **Encoder (36)**  of beweeg de lange schuifregelaar aan de rechterkant van het lcddisplay om de drempelwaarde in te stellen. Deze wordt weergegeven in het vak in het midden. Tijdens het instellen worden de wijzigingen aangegeven in de gate-grafiek.

Tik op het pictogram 'OFF' (Uit) om de gate-functie in te schakelen. Tik

Tik op de grafiek om de gate-pagina te openen. Zie pagina 34 voor meer informatie.

Tik op het pictogram 'OFF' (Uit) om de equalizerfunctie in te schakelen. Het pictogram licht op en werk synchroon met de knop ON/OFF (Aan/Uit) op de equalizerpagina. U kunt alleen waarden instellen op de equalizerpagina.

Tik op het pictogram Flat EQ om de standaardinstellingen te herstellen. Tik op de grafiek om de equalizerpagina te openen. Zie pagina 36 voor meer informatie.

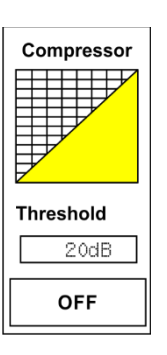

Tik op het pictogram 'OFF' (Uit) om de compressorfunctie in te schakelen. Tik op het getal onder 'Threshold' (drempel) en draai aan **de Encoder (36)** of beweeg de lange schuifregelaar aan de rechterkant van het lcddisplay om de drempelwaarde in te stellen. Deze wordt weergegeven in het vak in het midden. Tijdens het instellen worden de wijzigingen aangegeven in de compressorgrafiek.

Tik op de grafiek om de compressorpagina te openen. Zie pagina 35 voor meer informatie.

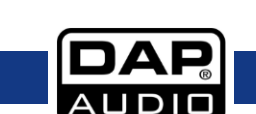

## <span id="page-34-0"></span>**Gate-interface**

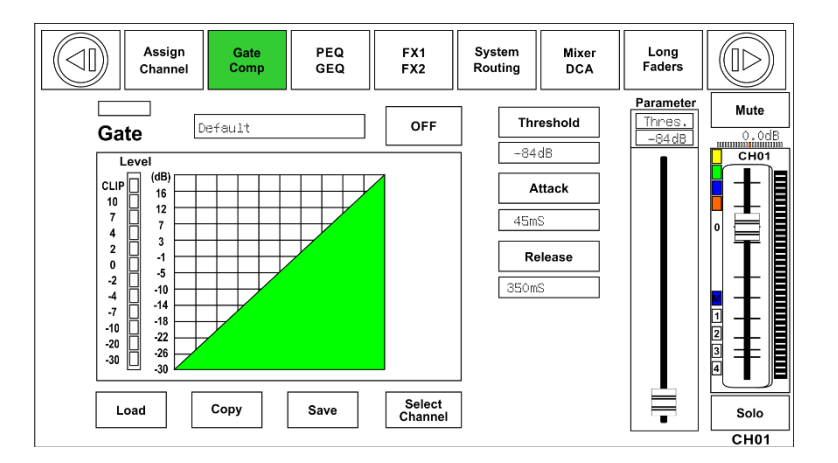

**OFF** 

Tik op dit pictogram om de gate voor het geselecteerde kanaal in- of uit te schakelen. Het pictogram licht op. Het display geeft de gate-instellingen in real time weer. Wijzig de parameters met de bedieningselementen Threshold (drempel), Attack en Release en draai aan de **Encoder (36)** om de waarde in te stellen.

### **Let op: Deze parameters kunnen alleen worden aangepast wanneer de gate-functie actief is.**

Gate

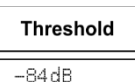

Hiermee stelt u de waarde in waarbij de gate open gaat. Het instelbereik ligt tussen -84 en +20 dB.

De balk boven 'ON/OFF' geeft de status van de gate aan. Rood is dicht, groen is open.

**Attack** 45mS

Hiermee stelt u in na hoeveel tijd de gate van open naar dicht gaat, vergelijkbaar met infaden. Het instelbereik ligt tussen 0,5 en 200 milliseconden.

**Release** 350mS

Hiermee stelt u in na hoelang de gate van op naar dicht gaat. Het instelbereik ligt tussen 10 milliseconden en 1 seconde.

### **Let op: Een korte release-tijd kapt het geluid abrupt af zodra het onder de drempelwaarde komt.**

**Een lange release-tijd zorgt voor een geleidelijke overgang van open naar dicht, vergelijkbaar met uitfaden. Als de release-tijd te kort is, hoort u een klik wanneer de gate weer open gaat.**

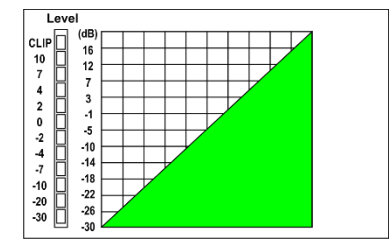

In de gate-grafiek worden de drempelwaarden in real time weergegeven.

De meter links geeft de activiteit van het ingangssignaal aan.

**Let op:** U kunt de naam van het geselecteerde kanaal wijzigen door het pictogram 'CHXX' ingedrukt te houden.

### <span id="page-35-0"></span>**Compressorinterface**

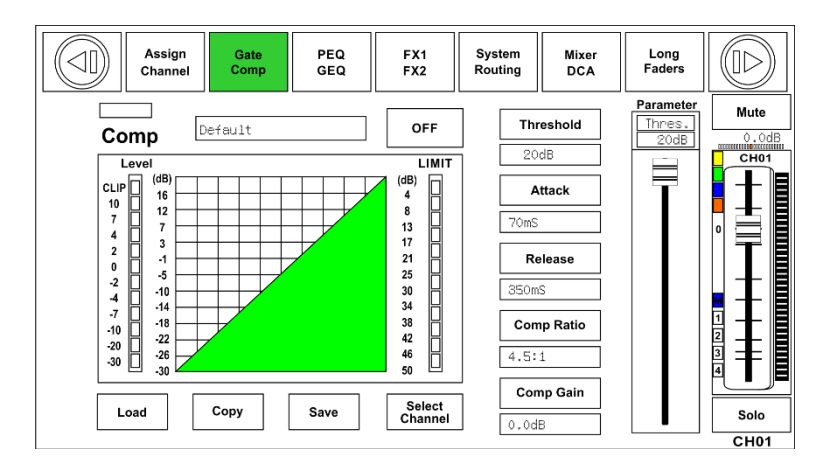

**OFF** 

Tik op dit pictogram om de compressor voor het geselecteerde kanaal in- of uit te schakelen. Het pictogram licht op om aan te geven dat de compressorfunctie actief is. Het display geeft de compressorinstellingen in real time weer. Wijzig de parameters met de **Encoder (36)** en stel waarden in voor Gain, Threshold (Drempel), Attack, Release en Ratio (Verhouding) met de bijbehorende bedieningselementen. Tik op de knoppen omhoog, omlaag, links en rechts om de instelling te kiezen die u wilt aanpassen. Deze parameters kunnen alleen worden aangepast wanneer de compressorfunctie actief is.

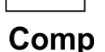

De balk boven 'ON/OFF' geeft aan wanneer compressie wordt toegepast op een signaal.

Hiermee stelt u de drempelwaarde van de compressor in voor het geselecteerde kanaal. Als de amplitude van een audiosignaal hoger is dan een bepaalde waarde, vermindert de compressor het signaalniveau. Het instelbereik ligt tussen -30 en 20 dB.

**Threshold** 20dB

**Attack** 70mS

Hiermee stelt u de attack-tijd van de compressor in voor het geselecteerde kanaal. De attack-tijd is de periode waarin de compressor de gain vermindert om het niveau te bereiken dat wordt bepaald door de Ratio (Verhouding). Het instelbereik ligt tussen 10 en 150 milliseconden.

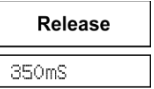

Hiermee stelt u de release-tijd in van de compressor voor het geselecteerde kanaal. De release-tijd is de periode waarin de compressor teruggaat naar de normale gain zodra het signaalniveau onder de drempelwaarde is gekomen. De releasetijd ligt tussen 10 milliseconden en 1 seconden.

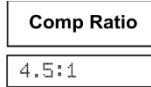

Hiermee stelt u de compressieverhoudig in voor het geselecteerde kanaal. Deze verhouding bepaalt de mate van gain-vermindering. Bijvoorbeeld: een verhouding van 4:1 betekent dat als het ingangsniveau 4 dB boven de drempel ligt, het uitgangsniveau 1 dB boven de drempel ligt. De verhouding kan worden ingesteld van Limit tot 1:1.

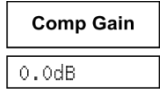

Hiermee stelt u de gain in van de compressor voor het geselecteerde kanaal of de bus. Bij de compressie van een signaal zorgt een gain-vermindering van verzwakking van het geheel. Met deze instelling kunt u deze algehele volumevermindering opvangen. Het instelbereik ligt tussen 0 dB (geen aanpassing) en +24 dB.

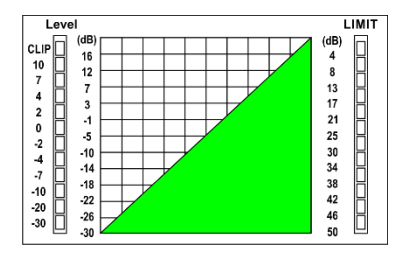

In de compressorgrafiek worden de drempelwaarden in real time weergegeven.

De meter links geeft het niveau van het ingangssignaal aan.

De meter rechts geeft de mate van compressie aan.

**Let op:** U kunt de naam van het geselecteerde kanaal wijzigen door het pictogram 'CHXX' ingedrukt te houden.

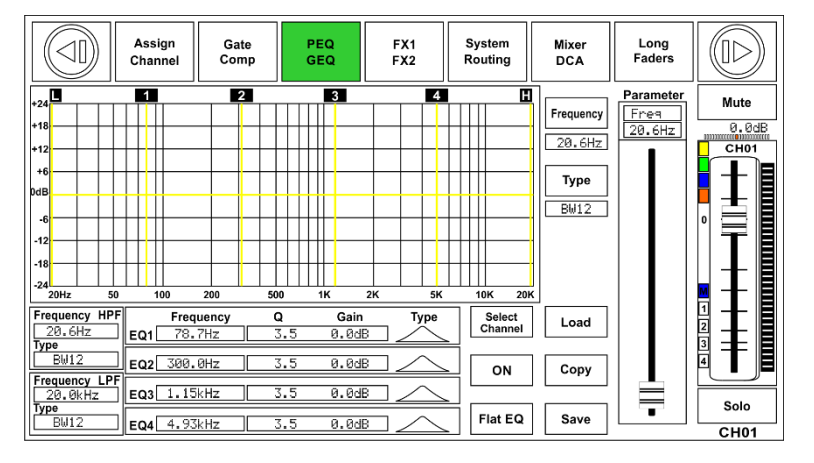

### <span id="page-36-0"></span>**Equalizerinterface**

Tik op dit pictogram om de equalizer voor het geselecteerde kanaal in- of uit te schakelen. Het pictogram licht op om aan te geven dat de equalizerfunctie actief is. Het display geeft de equalizerinstellingen in real time weer. Wijzig de parameters door de curve op het display te verplaatsen, of kies de instelling die u wilt aanpassen met de knoppen omhoog, omlaag, links en rechts en stel de waarde in met de knop Adjust Parameter (Parameter instellen).

Deze parameters kunnen alleen worden aangepast wanneer de knop EQ is ingedrukt. De equalizer is beschikbaar voor all ingangs- en uitgangsbussen.

Wanneer u op dit pictogram tikt verschijnt er een dialoogvenster met de vraag "Are you Flat EQ sure to flat the EQ?" (Weet u zeker dat u de equalizer wilt resetten?). Als u op 'Yes' (Ja) tikt worden alle standaardinstellingen op deze pagina hersteld. Indien u 'No' (Nee) kiest worden de instellingen behouden.

Frequency  $20.6Hz$ 

**OFF** 

Hiermee kunt u de middenfrequentie van de afzonderlijke frequentiebanden (Low (Laag), Low-Mid (Laag-Midden), High-Mid (Hoog-Midden), High (Hoog)) instellen. De middenfrequentie ligt in het midden van de band, tussen de laagste en hoogste frequentie de de grenzen van de band aangeven. Het instelbereik voor de middenfrequentie is tussen 20 Hz en 20 KHz.

Q  $BW12$  Hiermee kunt u de Q van de afzonderlijke frequentiebanden (Low, Low-Mid, High-Mid, High) instellen. De Q is de verhouding van de middenfrequentie tot de bandbreedte. Als de middenfrequentie constant is, is de bandbreedte omgekeerd evenredig aan de Q. Dit betekent dat als u de Q verhoogt, de bandbreedte versmalt. Het instelbereik ligt tussen 0,4 en 24.

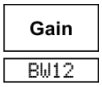

Hiermee stelt u de frequentie-gain in voor de geselecteerde band. Het instelbereik ligt tussen -24 dB en +24 dB.

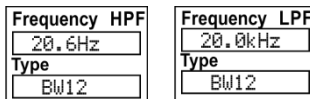

Dit zijn een low-pass filter en high-pass filter die alleen de lagere of hogere frequenties doorlaten. Wanneer ze zijn ingesteld op de hoogste waarden, zijn de filters uit.

'Type' geeft het type filter aan. Verschillende filtertypen bieden andere golfvormen en frequentiebereiken.

## **GIG-202 Tab**

VOLUME<br>FREQUENCY

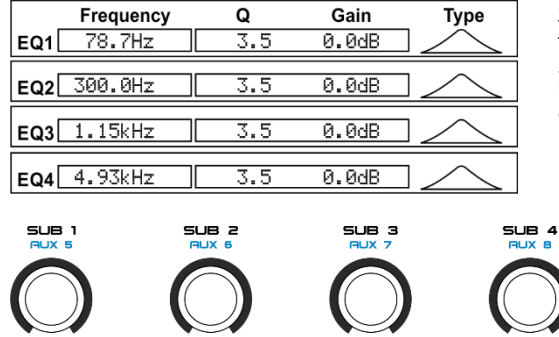

**VOLUME**<br>GAIN

**VOLUME**<br>Q-LEVEL

Stel voor EQ1 de parameters in voor frequentie, Q en gain. Tik op Type om een high-pass-, low-pass- of band-pass-filter in te stellen en doe hetzelfde voor EQ2, EQ3 en EQ4. De golfvorm wordt weergegeven.

<span id="page-37-0"></span>U kunt ook de draaiknoppen (6-9) op het paneel gebruiken om de frequentie, Q, gain en het type van de frequentiebanden in te stellen.

**VOLUME** TYPE

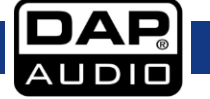

### **Routeringsinterface**

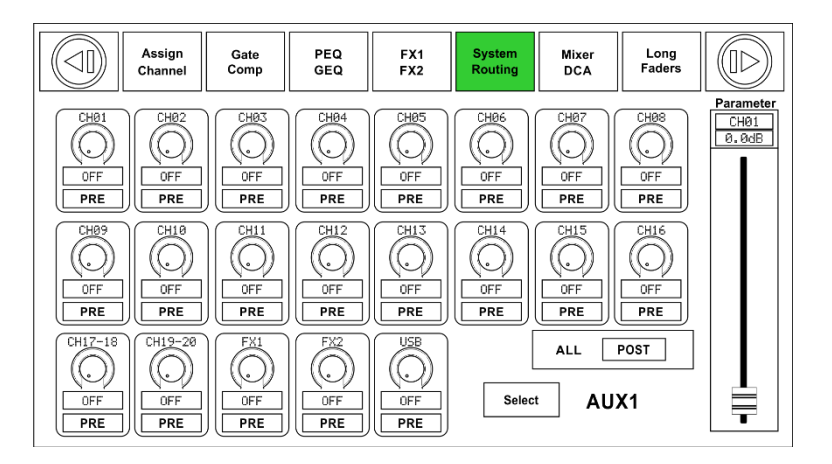

Hier kunt u de ingangskanalen van Main 1-20, FX 1-2 en USB-in selecteren en ze routeren naar de uitgangskanalen van Main 1-20, Sub 1-4, Aux 1-4 en FX1-2. Zie de onderstaande afbeelding voor de routeringsfunctie voor Aux 1. U kunt ingangskanalen die in het display worden weergegeven routeren naar de Aux 1-uitgang. Op de hoofdrouteringspagina kunt u het kanaalniveau niet instellen. U kunt het wel instellen op de pagina's Sub, Aux en FX.

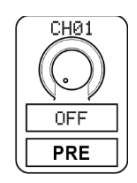

Hiermee routeert u ingangskanaal 1 naar uitgang Aux 1. Draai aan de **Encoder (36)** of beweeg de lange schuifregelaar op het display om het geluidsniveau van het geselecteerde kanaal in te stellen. Tik op het pictogram PRE om dat te veranderen in POST. De achtergrond licht groen op. De geselecteerde kanalen ontvangen signalen van de post-schuifregelaars van alle kanalen. Als de knop niet is ingedrukt en niet is verlicht, ontvangt het geselecteerde kanaal standaard het signaal van de pre-schuifregelaars van alle kanalen, ongeacht de positie van de schuifregelaar van het kanaal. Als de geselecteerde kanalen gekoppeld zijn veranderen ze synchroon wanneer u een aanpassing maakt.

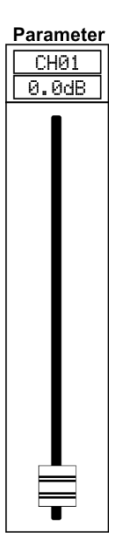

<span id="page-38-0"></span>Beweeg de schuifregelaar of gebruik de **Encoder (36)** om het niveau van het geselecteerde ingangskanaal in te stellen.

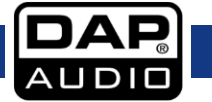

## **FX1-2-interface**

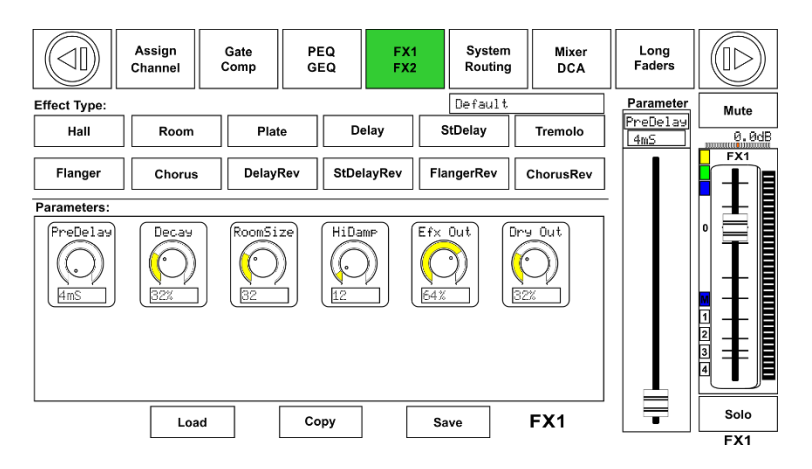

U kunt de instellingen voor FX1-2 opslaan als een voorinstelling door te tikken op de knop Save (Opslaan) en de instructies op het display te volgen.

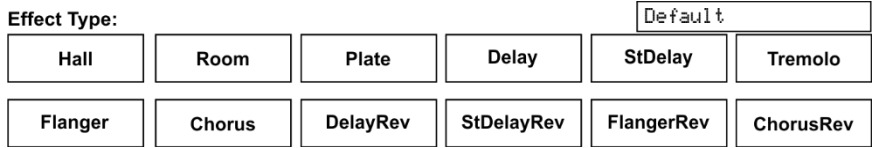

Pas de parameters van effecten aan door de knop Adjust Parameter (Parameter aanpassen) te draaien of de schuifregelaar aan de rechterkant van het display te bewegen.

Mute

Tik op dit pictogram om het huidige effect te dempen.

De GIG-202 Tab bevat 12 instelbare effecten. Zie pagina 49 voor meer informatie.

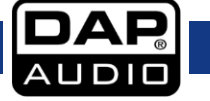

### **Lijst met effectvoorinstellingen**

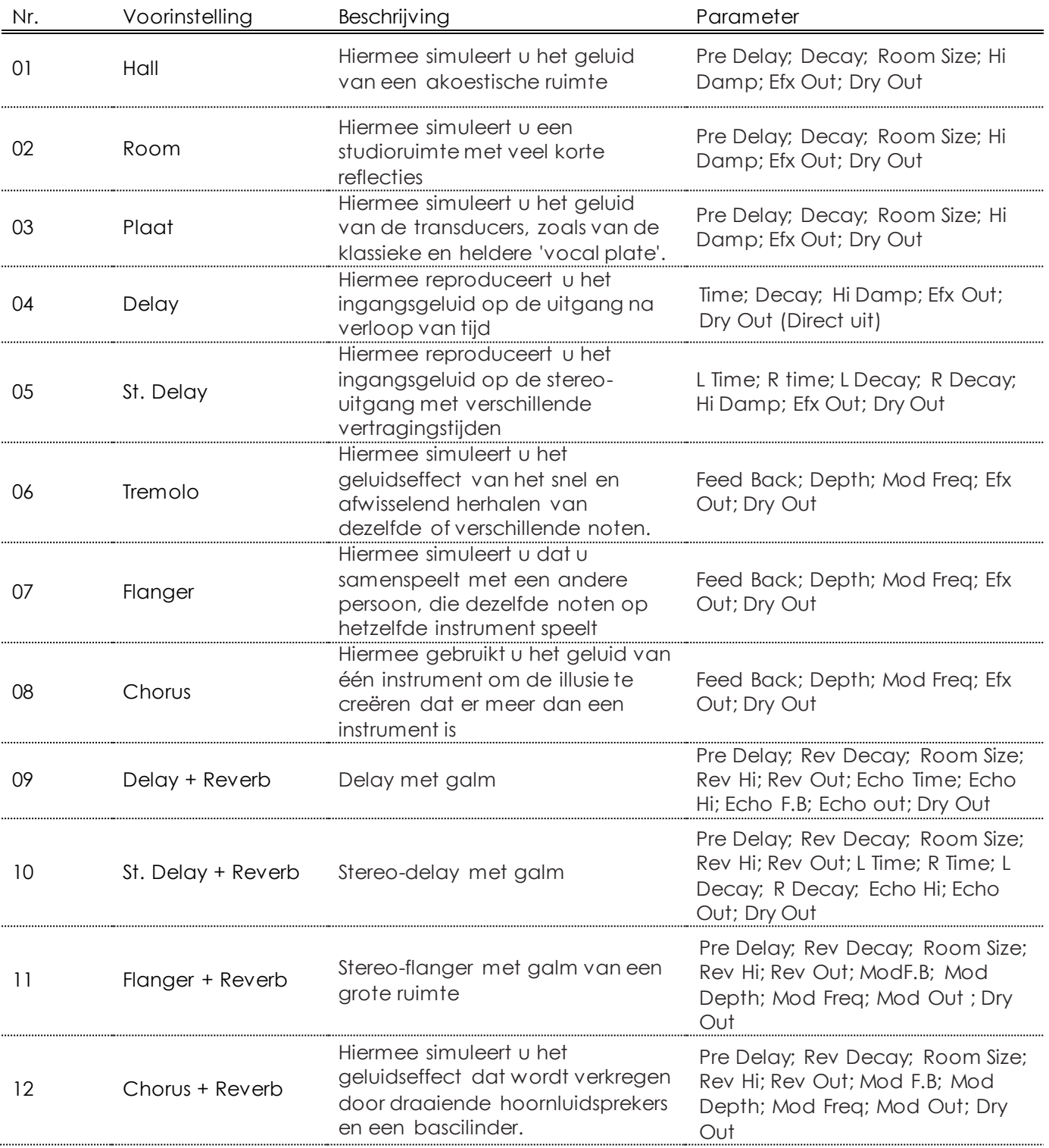

# <span id="page-41-0"></span>**DCA-interface**

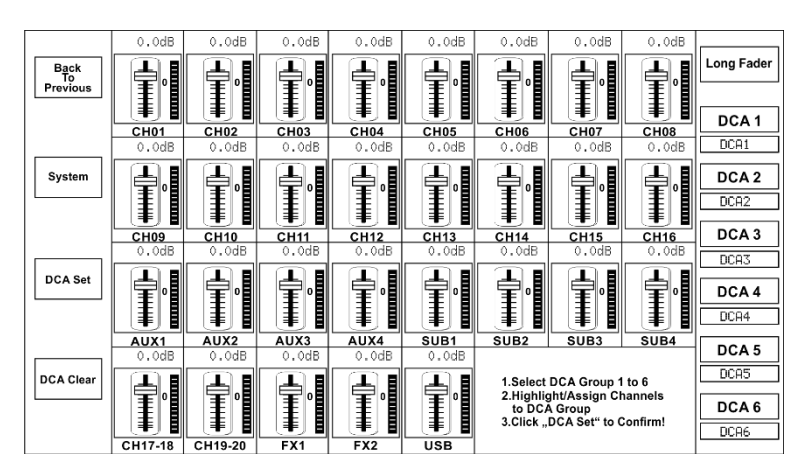

Druk op de knop **DCA (31)** op het paneel om de pagina voor het toewijzen van DCA-groepen te openen. De knop knippert om aan te geven dat de bewerkingsstand actief is. U kunt dit scherm ook openen door op het pictogram DCA te tikken wanneer een van de volgende menu's geopend is: Mixer, Assign (Toewijzen), Channel (Kanaal) of System (Systeem).

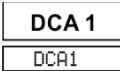

Tik op een van pictogrammen DCA 1-6 op het display. Het pictogram licht op om aan te geven dat u wijzigingen kunt aanbrengen of kanalen kunt toevoegen en verwijderen.

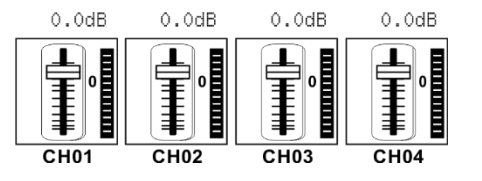

Selecteer een kanaal door op het bijbehorende vak te tikken. Het geselecteerde vak verandert van kleur om aan te geven dat het kanaal is toegevoegd. Het verwijderen van een kanaal gaat op dezelfde manier.

U kunt elke DCA-groep een andere naam geven indien gewenst. Houd uw vinger op DCA1 het betreffende DCA-vak totdat het toetsenbord op het display verschijnt. U kunt deze functie ook gebruiken in de volgende menu's: Long Fader en Mixer.

**DCA Set** 

Wanneer u klaar bent met het bewerken van de DCA-groep drukt u op de knop 'DCA Set' (DCA instellen) op het **paneel (31)** of op het display. Herhaal de bovenstaande stappen om andere DCA-groepen te bewerken. Elk kanaal kan zijn toegewezen aan meerdere groepen. Bijvoorbeeld: kanaal 3 kan tegelijkertijd zijn toegewezen aan DCA1 en DCA2.

Wanneer u klaar bent met het aanbrengen van wijzigingen gaat het systeem automatisch terug naar de pagina Mixer. U kunt de geselecteerde groep nu bedienen. Beweeg de schuifregelaar aan de linkerkant van het display of draai aan de bijbehorende knoppen om de schuifregelaarniveaus (niet volume) te verhogen of verlagen.

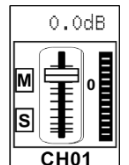

In een DCA-groep kunt u op de **knop Solo (44)** drukken om de hele groep te beluisteren via de koptelefoons. Het pictogram S van de betreffende kanalen die deel uitmaken van de groep lichten dan op.

In een DCA-groep kunt u op de **knop Mute (45)** drukken. De hele groep wordt gedempt en de lampjes voor de betreffende kanalen gaan uit.

**DCA Clear** 

Druk op dit pictogram om de geselecteerde kanalen uit een DCA-groep te verwijderen.

### <span id="page-42-0"></span>**Digital In-interface**

**Let op:** Voor deze functie moet de digitale input-outputkaart D2298 zijn geïnstalleerd, een optionele accessoire bij de GIG-202 Tab.

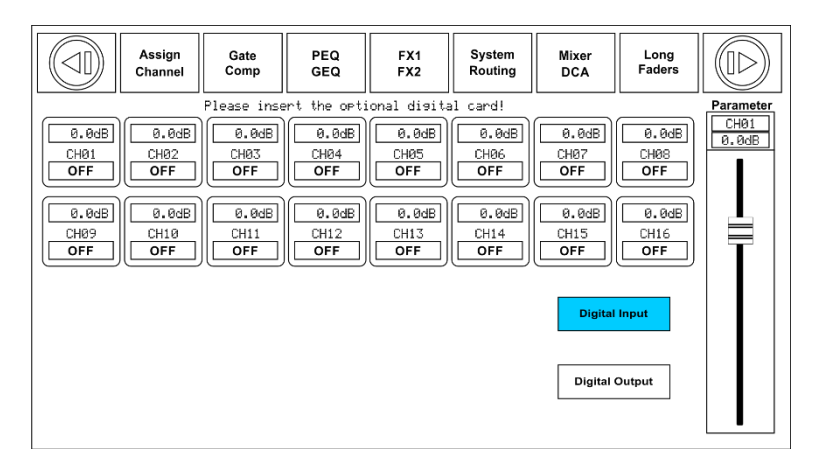

U opent deze pagina door op de **knop Digital (15)** op het paneel te drukken of op het pictogram te tikken op de pagina's 'Assign' (Toewijzen) of 'System' (Systeem). Tik vervolgens op de knop Digital Input (Digitale ingang). U kunt digitale ingangen alleen beheren voor kanalen 1 tot 20. U kunt kiezen uit twee soorten ingangen: digitaal of analoog.

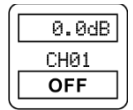

Tik op dit pictogram om de ingang van een kanaal digitaal te maken. Het pictogram toont het woord 'ON' (Aan) en licht rood op om aan te geven dat het is geactiveerd. Als u teruggaat naar de pagina Assign (Toewijzen) ziet u dat de **knop Digital (15)** op het paneel verlicht is, wat aangeeft dat het kanaal is toegewezen aan een digitale ingang.

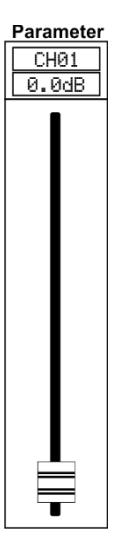

Wanneer u een kanaal met een digitale ingang selecteert kunt u het ingangsniveau instellen met de schuifregelaar aan de rechterkant van het display of met **de Encoder (36)** op het paneel.

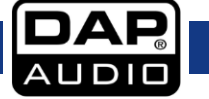

### <span id="page-43-0"></span>**Digital Out-interface**

**Let op:** Voor deze functie moet de digitale input-outputkaart zijn geïnstalleerd, een optionele accessoire bij de GIG-202 Tab.

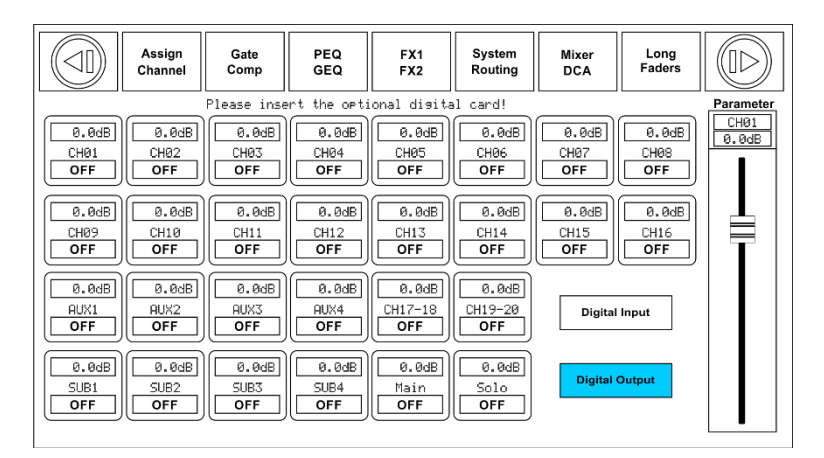

U opent deze pagina door op de **knop Digital (15)** op het paneel te drukken of op het pictogram te tikken op de pagina's 'Assign' (Toewijzen) of 'System' (Systeem). Tik vervolgens op de knop Digital Output (Digitale uitgang). U kunt digitale ingangen converteren voor alle hoofdkanalen van 1-20, Aux 1-4 en Sub 1-4. Ook kunnen de solofunctie en hoofduitgangen worden gebruikt voor het converteren van digitale uitgangen. U kunt deze digitale uitgangen afzonderlijk selecteren.

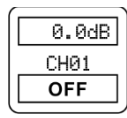

Tik op dit pictogram om de uitgang van een kanaal digitaal te maken. Het pictogram toont het woord 'ON' (Aan) en licht rood op om aan te geven dat het is geactiveerd. Als u teruggaat naar de pagina Assign (Toewijzen) ziet u dat de **knop Digital (15)** op het paneel verlicht is, wat aangeeft dat het kanaal is toegewezen aan een digitale ingang.

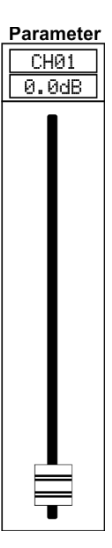

Wanneer u een kanaal met een digitale uitgang selecteert kunt u het ingangsniveau instellen met de schuifregelaar aan de rechterkant van het display of met de Encoder (36) op het paneel.

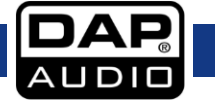

### <span id="page-44-0"></span>**Save-interface**

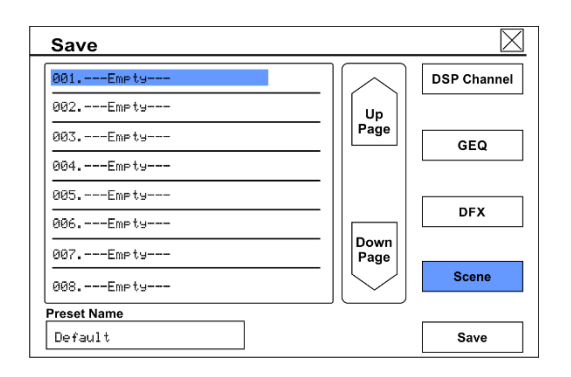

U opent deze pagina door op de knop Save (Opslaan) te drukken op de volgende pagina's: Channel (Kanaal), FX1-2 en System (Systeem). U kunt alle instellingen opslaan in het interne geheugen van de GIG-202 Tab. U kunt de volgende instellingen opslaan: DSP-kanalen (48 voorinstellingen), grafisch equalizers (48 voorinstellingen), digitale effecten (104 voorinstellingen) en scènes (24 voorinstellingen), inclusief alle aanpassingen die zijn gemaakt in de mixer en de hierboven genoemde.

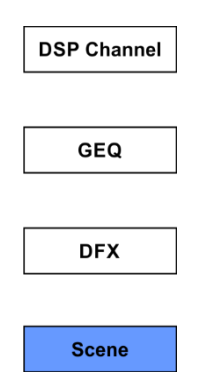

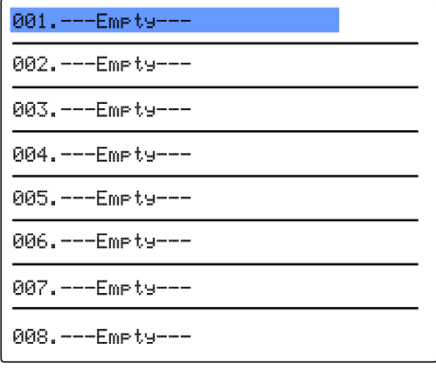

Selecteer de opties waarvoor u een voorinstelling wilt opslaan door op het vak te tikken. Het vak licht op om aan te geven dat het actief is.

Op het display worden de beschikbare locaties voor het opslaan van uw voorinstelling getoond. Selecteer een locatie en tik op het vak om uw voorinstelling een naam te geven. Wanneer u klaar bent tikt u op Enter en vervolgens op Save (Opslaan). Let op: Als u een aanwezige voorinstelling wilt overschrijven, selecteert u de voorinstelling en tikt u op Save. U wordt gevraagd of u de geselecteerde voorinstelling wilt overschrijven. Bevestig of annuleer.

Up Page Down Page Tik op het pictogram 'Up Page' (Pagina omhoog) om naar de vorige pagina te gaan. Tik op het pictogram 'Down Page' (Pagina omlaag) om naar de volgende pagina te gaan.

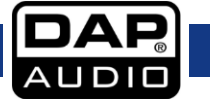

### <span id="page-45-0"></span>**Load-interface**

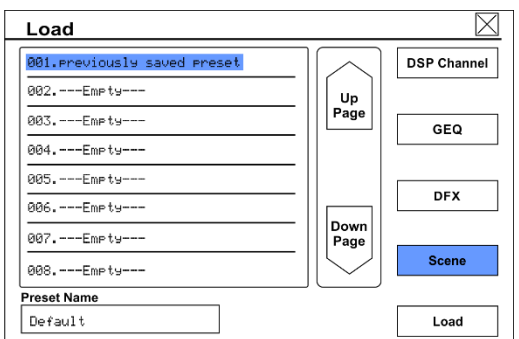

U opent deze pagina door op de knop 'Load' (Laden) te drukken op de volgende pagina's: Channel (Kanaal), FX1-2 en System (Systeem). Hier kunt u de voorinstellingen laden die u eerder hebt opgeslagen. U kunt ook de DSP-kanalen, grafische equalizers, digitale effecten 1-2 of scènes laden. U kunt ze ook verwijderen.

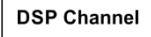

Selecteer de opties waarvoor u een voorinstelling wilt opslaan door op het vak te tikken. Het vak licht op om aan te geven dat het actief is.

**GEQ** 

**DFX** 

**Scene** 

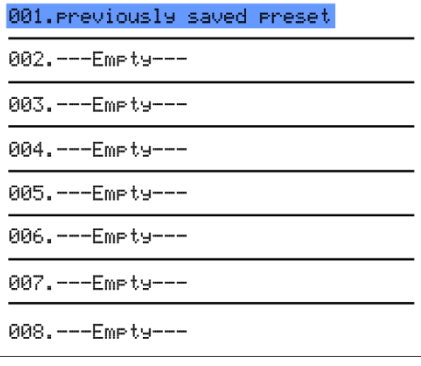

Op het display worden de locaties getoond waar u de voorinstellingen hebt opgeslagen. Selecteer de gewenste voorinstelling, tik op het pictogram 'Load' (Laden) en bevestig.

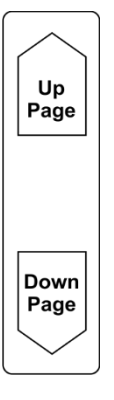

Tik op het pictogram 'Up Page' (Pagina omhoog) om naar de vorige pagina te gaan. Tik op het pictogram 'Down Page' (Pagina omlaag) om naar de volgende pagina te gaan.

**Delete** 

Tik op het pictogram Delete (Verwijderen) om de geselecteerde voorinstelling te verwijderen. Bevestig of annuleer.

# <span id="page-46-0"></span>**Copy-interface**

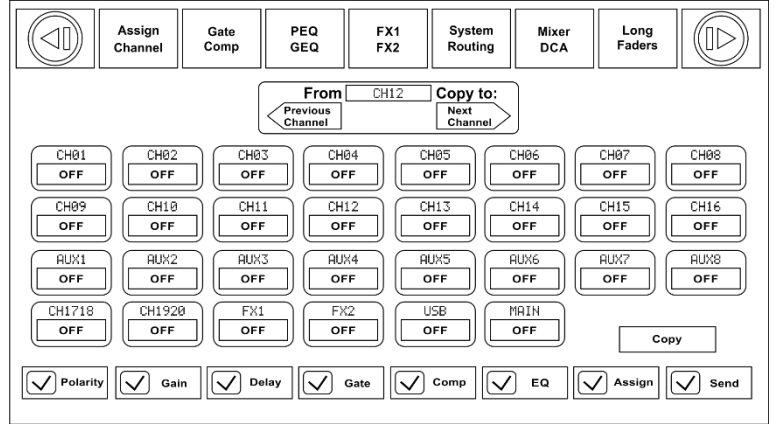

U opent deze pagina door op de knop 'Copy' (Kopiëren) te drukken op de volgende pagina's: 'Assign' (Toewijzen), 'Channel (Kanaal), 'FX1-2' en 'System' (Systeem).

CH<sub>01</sub> OFF

Selecteer het kanaal of de bus waarvan u de instellingen wilt kopiëren en druk op 'Copy'. Het geselecteerde kanaal of de bus knippert op het display en het paneel. Selecteer vervolgens het kanaal waarnaar u de instellingen wilt kopiëren. Het geselecteerde kanaal licht rood op en op het display verschijnt ON (Aan). U kunt het kanaal selecteren met het display of door op de bijbehorende knop van het kanaal te drukken.

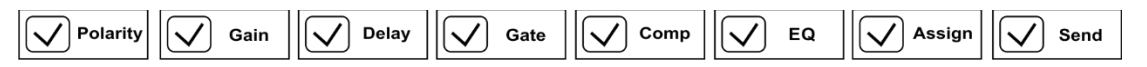

Bij het kopiëren van parameters kunt de parameters (de)selecteren die u wel of niet wilt kopiëren.

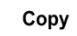

Tik op dit pictogram om het kopiëren uit te voeren.

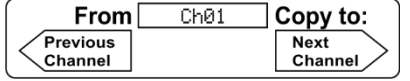

Dit pictogram toont het kanaal dat naar het doelkanaal wordt gekopieerd. Als u het kanaal wilt wijzigen, tikt u op de pictogrammen 'Previous Channel' (Vorig kanaal) of 'Next Channel' (Volgend kanaal).

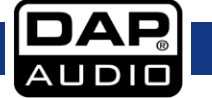

### <span id="page-47-0"></span>**System-interface**

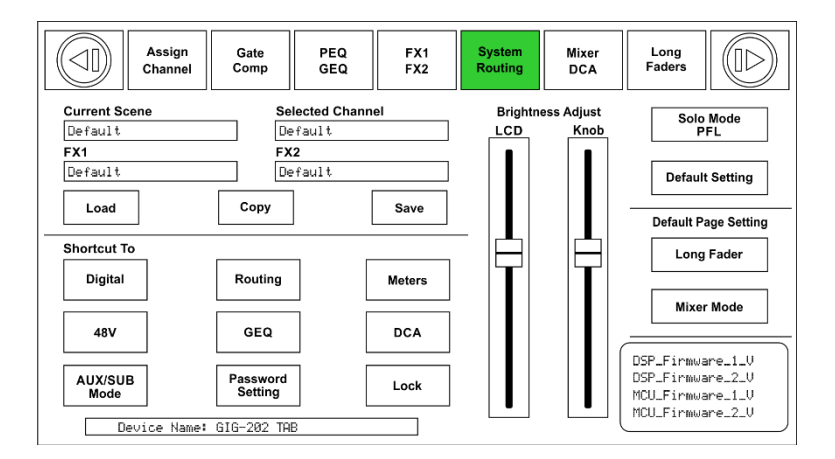

U opent deze pagina door op de **knop System (34)** te drukken op het paneel. Hier kunt u de systeeminstellingen bekijken en wijzigen.

U kunt de helderheid van het lcd-scherm instellen met de schuifknop. Met de schuifknop Knob Brightness stelt u de helderheid van knoppen en andere bedieningselementen in. De instellingen worden automatisch opgeslagen. De pictogrammen linksonder in het display zijn snelkoppelingen waarmee u de betreffende pagina's snel kunt openen. Tik op het pictogram Default Setting (Standaardinstellingen) om de fabrieksinstellingen te herstellen.

De GIG-202 Tab is voorzien van een beveiligde vergrendeling. Volg de onderstaande stappen om de functie te activeren.

Password Setting

Tik op dit pictogram om uw eigen wachtwoord op te geven. Het systeem vraagt om het vorige wachtwoord. De eerste keer voert u het standaardwachtwoord in (1111). Vervolgens geeft u uw eigen wachtwoord op en tikt u op Enter op het virtuele toetsenbord.

Lock

Tik nu op dit pictogram en geef uw wachtwoord op. Druk op Enter op het virtuele toetsenbord. Uw mengpaneel is nu beveiligd tegen onbevoegde wijzigingen.

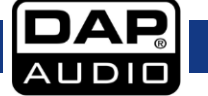

## <span id="page-48-0"></span>**GEQ-interface**

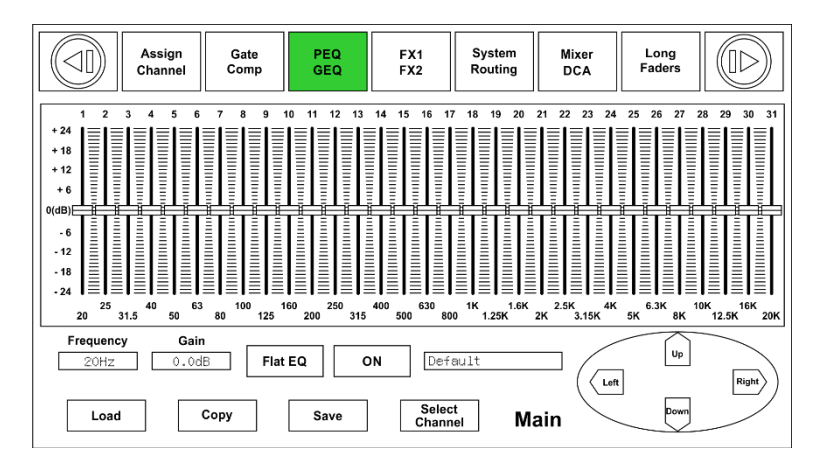

U opent deze pagina door op de **knop GEQ (42)** te drukken op het paneel of op de pagina 'System' (Systeem).

De GIG-202 Tab heeft verschillende grafische equalizers: 31-bands 1/3 octaaf, frequentierespons 20 Hz - 20 kHz en een sample rate van 24 bits/48 kHz. Deze functie is beschikbaar voor: de MAIN-uitgangen met stereo-equalizer, Sub 1-4 (Aux 5-8) mono en Aux 1-4 mono.

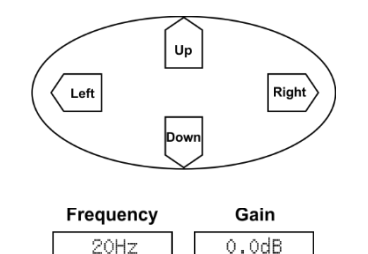

Frequentie-instellingen: Druk op de knoppen links en rechts of op de pijlen op het display om door de 31 banden te bladeren. Bij het instellen van een frequentie licht te cursor op om de positie op de equalizer aan te geven. De geselecteerde frequentie wordt ook getoond in het vak linksonder.

Gain instellen: Nadat u een frequentie hebt geselecteerd, kunt u de gain instellen met de knoppen omhoog en omlaag of de pijlen op het display. U kunt ook de **Encoder (36)** gebruiken. De gain-waarde wordt getoond in het vak linksonder.

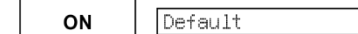

Hier ziet u de naam van de geladen voorinstelling.

Het pictogram 'ON' (Aan) heeft dezelfde functie als de knop Bypass. Hiermee kunt de equalizer elektronisch uitschakelen zonder de aangebrachte wijzigingen te verliezen. Met deze functie kunt het geluid met en zonder de equalizer snel vergelijken en de equalizer naar wens aanof uitzetten.

Dit pictogram werkt gesynchroniseerd met de **knop Flat (37)** op het paneel. Flat EQ Wanneer deze functie is ingeschakeld worden de fabrieksinstellingen van de equalizer hersteld. Deze actie moet worden bevestigd.

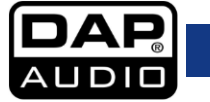

# <span id="page-49-0"></span>**FX**

### **Hall**

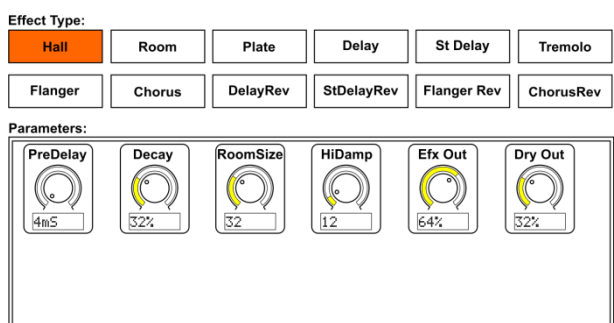

Met de Hall-galm simuleert u de galm die optreedt bij het opnemen van geluid in een middelgrote tot grote concertzaal. Met deze galm krijgt uw mix een volle, driedimensionale klank waardoor uw performance groots klinkt.

Met de draaiknop **PreDelay** stelt u in hoelang het duurt voordat de galm te horen is na het bronsignaal. Met **Decay** bepaalt u hoelang het duurt voordat de galm is weggestorven. Met **RoomSize** bepaalt u de waargenomen grootte van de ruimte die wordt gecreëerd door het galmeffect. Met de knop **HiDamp** stelt u in hoe snel hoge frequenties wegvallen bij het weerklinken van de galm. Met **Efx Out** bepaalt u hoeveel van het bewerkte effectsignaal naar de uitgangen worden gestuurd. Met **Dry Out** bepaalt u hoeveel van het onbewerkte, droge signaal naar de uitgangen worden gestuurd.

### **Room**

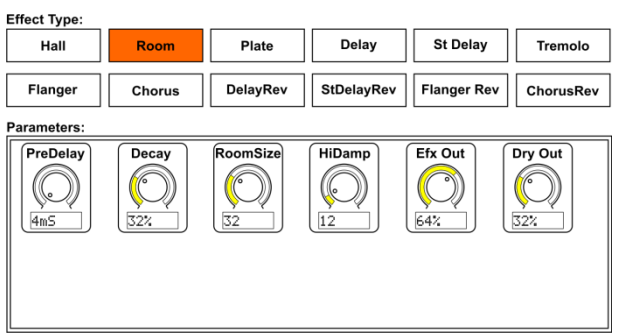

Met de Room-galm simuleert u de galm die optreedt bij het opnemen van geluid in een kleine kamer. Hiermee voegt u wat warmte en een kleine hoeveelheid galm toe.

Met de draaiknop **PreDelay** stelt u in hoelang het duurt voordat de galm te horen is na het bronsignaal. Met **Decay** bepaalt u hoelang het duurt voordat de galm is weggestorven. Met **RoomSize** bepaalt u de waargenomen grootte van de ruimte die wordt gecreëerd door het galmeffect. Met de knop **HiDamp**  stelt u in hoe snel hoge frequenties wegvallen bij het weerklinken van de galm. Met **Efx Out** bepaalt u hoeveel van het bewerkte effectsignaal naar de uitgangen worden gestuurd. Met **Dry Out** bepaalt u hoeveel van het onbewerkte, droge signaal naar de uitgangen worden gestuurd.

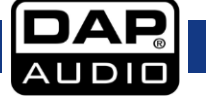

### **Plate**

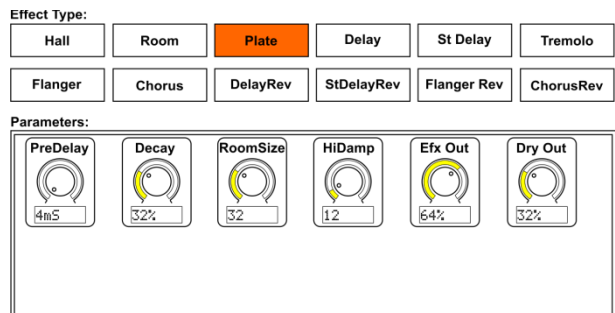

Een plate-galm werd oorspronkelijk gecreëerd door een signaal via een transducer trillingen te laten veroorzaken in een metalen plaat. Die trillingen werden vervolgens geregistreerd als

audiosignaal. Met ons algoritme simuleert u dat effect met veel initiële diffusie en een helder geluid.

Met de draaiknop **PreDelay** stelt u in hoelang het duurt voordat de galm te horen is na het bronsignaal. Met **Decay** bepaalt u hoelang het duurt voordat de galm is weggestorven. Met **RoomSize** bepaalt u de waargenomen grootte van de ruimte die wordt gecreëerd door het galmeffect. Met de knop **HiDamp** stelt u in hoe snel hoge frequenties wegvallen bij het weerklinken van de galm. Met **Efx Out** bepaalt u hoeveel van het bewerkte effectsignaal naar de uitgangen worden gestuurd. Met **Dry Out** bepaalt u hoeveel van het onbewerkte, droge signaal naar de uitgangen worden gestuurd.

### **Delay**

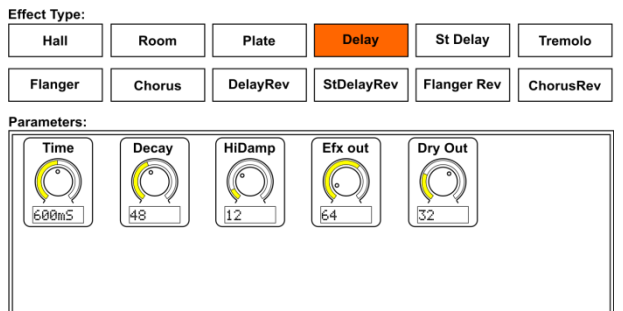

Hier kunt u de echotijd instellen.

Het vertraagde signaal wordt teruggestuurd naar de Delay volgens de instelling van de draaiknop Decay, waardoor meerdere herhalingen ontstaan.

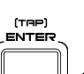

Tik op de **knop [TAP]Enter (38),** of tik op de knop **Time** (Tijd) en draai aan de **Encoder (36)** om de basis-delay-tijd in te stellen. De langste delay-tijd is 1200 ms.

Met de draaiknop **Decay** stelt u in hoeveel van het signaal wordt teruggestuurd naar de Delay. Een instelling van 99% zorgt voor oneindige herhaling. Met de knop **HiDamp** stelt u in hoe snel hoge frequenties wegvallen bij het weerklinken van de galm. Met **Efx Out** bepaalt u hoeveel van het bewerkte effectsignaal naar de uitgangen worden gestuurd. Met **Dry Out** bepaalt u hoeveel van het onbewerkte, droge signaal naar de uitgangen worden gestuurd.

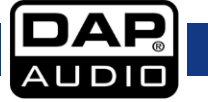

### **St Delay**

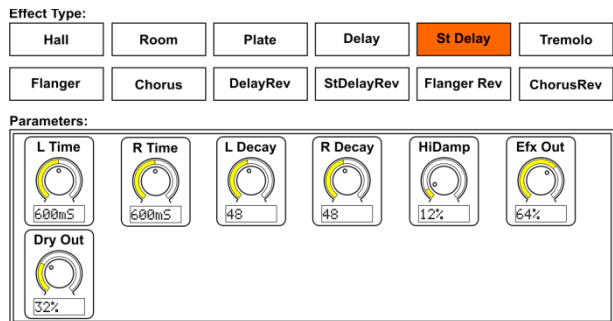

Met Stereo Delay kunt u de echotijd voor links en rechts instellen. Als u de delay-tijd tikt, is de verhouding tussen het linker- en rechtersignaal 1:2. Met de Stereo Delay maakt u monosignalen breder aanwezig in het stereobeeld.

Tik op de **knop [TAP]Enter (38)**, of tik op de knop L Time/R Time (Tijd links/Tijd rechts) en draai aan de Encoder (36) om de basis-delay-tijd in te stellen. De langste delay-tijd is 1200 ms.

Met de draaiknop **L Decay / R Decay** stelt u in hoeveel van het signaal wordt teruggestuurd naar de Delay. Een instelling van 99% zorgt voor oneindige herhaling. Met de knop **HiDamp** stelt u in hoe snel hoge frequenties wegvallen bij het weerklinken van de galm. Met **Efx Out** bepaalt u hoeveel van het bewerkte effectsignaal naar de uitgangen worden gestuurd. Met **Dry Out** bepaalt u hoeveel van het onbewerkte, droge signaal naar de uitgangen worden gestuurd.

### **Tremolo**

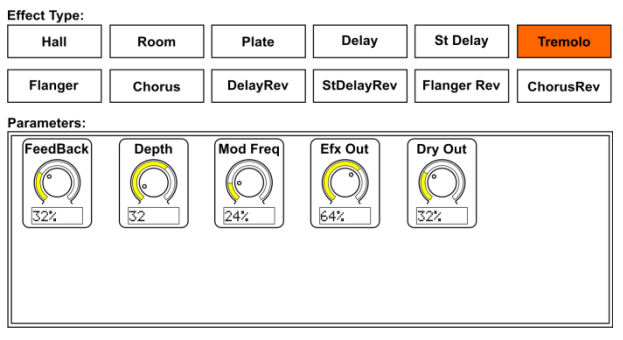

### **Flanger**

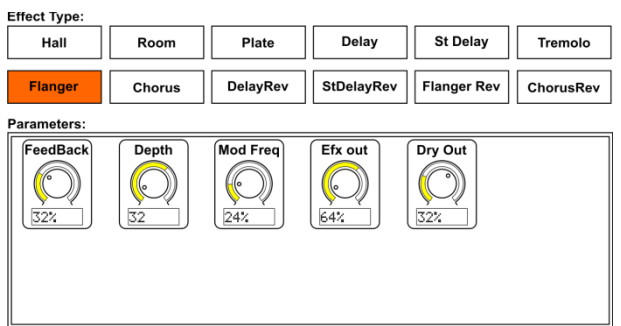

Met Stereo Tremolo kunt u het volume constant en gelijkmatig verlagen en verhogen.

Met **Feedback** stelt u het aantal herhalingen in. Met **Depth** bepaalt u de mate van modulatie en met **Mod Freq** stelt u de oscillatiesnelheid in. Met **Efx Out** bepaalt u hoeveel van het bewerkte effectsignaal naar de uitgangen worden gestuurd. Met **Dry Out** bepaalt u hoeveel van het onbewerkte, droge signaal naar de uitgangen worden gestuurd.

Met een flanger simuleert u een faseverschuiving in het geluid (door middel van een kamfilter) die oorspronkelijk werd gecreëerd door druk uit te oefenen op spoel van een bandrecorder. Dit effect zorgt voor een uniek 'wiebelig' geluid dat met name geschikt is voor vocalen en instrumenten. De bedieningselementen van dit effect zijn vrijwel identiek aan die van het Chorus-effect.

Met **Feedback** stelt u het aantal herhalingen in. Met **Depth** bepaalt u de mate van modulatie en met **Mod Freq** stelt u de oscillatiesnelheid in. Met **Efx Out** bepaalt u hoeveel van het bewerkte effectsignaal naar de uitgangen worden gestuurd. Met **Dry Out** bepaalt u hoeveel van het onbewerkte, droge signaal naar de uitgangen worden gestuurd.

### **Chorus**

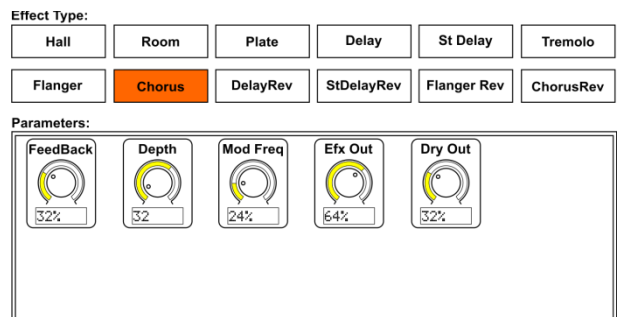

Een Chorus neemt het ingangsgeluid, ontstemt het enigszins en mengt het vervolgens met het oorspronkelijke signaal, waardoor een voller, iets zwevend geluid ontstaat.

Met **Feedback** stelt u het aantal herhalingen in. Met **Depth** bepaalt u de mate van modulatie en met **Mod Freq** stelt u de oscillatiesnelheid in. Met **Efx Out** bepaalt u hoeveel van het bewerkte effectsignaal naar de uitgangen worden gestuurd. Met **Dry Out** bepaalt u hoeveel van het onbewerkte, droge signaal naar de uitgangen worden gestuurd.

### **Delay Rev**

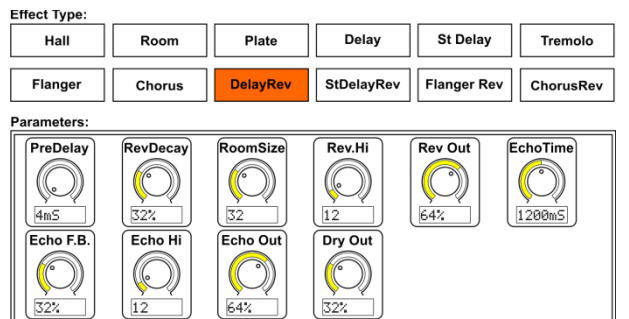

Dit is een combinatie van een delay en een roomgalm. Hiermee kan een effect verschillende delayinstellingen gebruiken en tegelijk de gewenste galm toevoegen aan het geselecteerde signaal.

Met de draaiknop **PreDelay** stelt u in hoelang het duurt voordat de galm te horen is na het bronsignaal. Met **RevDecay** bepaalt u hoelang het duurt voordat de galm is weggestorven. Met **RoomSize** bepaalt u de waargenomen grootte van de ruimte die wordt gecreëerd door het galmeffect. Met de knop **Rev.Hi** stelt u in hoe snel hoge frequenties wegvallen bij het weerklinken van de galm. Met **Rev Out** bepaalt u hoeveel van het bewerkte effectsignaal (galm) naar de uitgangen worden gestuurd. (TAP)<br>ENTER

Tik op de knop **[TAP]Enter (38)**, of tik op de knop **EchoTime** (Echotijd) en draai aan de **Encoder (36)** om de basis-delay-tijd in te stellen. De langste delay-tijd is 1200 ms. Met de draaiknop **Echo F.B.** stelt u in hoeveel van het signaal wordt teruggestuurd naar de Delay. Een instelling van 99% zorgt voor oneindige herhaling. Met de knop **Echo.Hi** stelt u in hoe snel hoge frequenties wegvallen bij het weerklinken van de galm. Met **Echo Out** bepaalt u hoeveel van het bewerkte effectsignaal naar de uitgangen worden gestuurd. Met **Dry Out** bepaalt u hoeveel van het onbewerkte, droge signaal naar de uitgangen worden gestuurd.

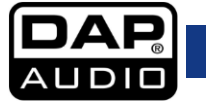

### **StDelay Rev**

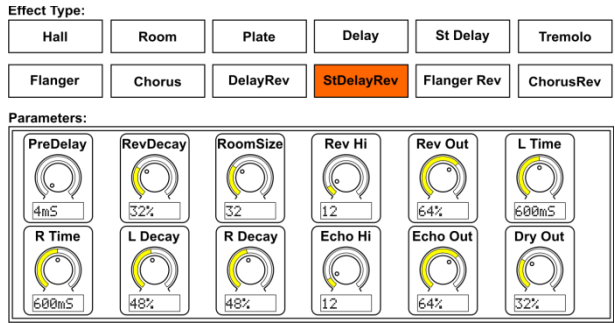

Dit is een combinatie van een stereo-delay en een room-galm. Hiermee kan een effect verschillende delay-instellingen gebruiken en tegelijk de gewenste galm toevoegen aan het geselecteerde signaal.

Met de draaiknop **PreDelay** stelt u in hoelang het duurt voordat de galm te horen is na het bronsignaal. Met **RevDecay** bepaalt u hoelang het duurt voordat de galm is weggestorven. Met **RoomSize** bepaalt u de waargenomen grootte van de ruimte die wordt gecreëerd door het galmeffect. Met de knop **Rev.Hi** stelt u in hoe snel hoge frequenties wegvallen bij het weerklinken van de galm. Met **Rev Out** bepaalt u hoeveel van het bewerkte effectsignaal (galm) naar de uitgangen worden gestuurd.

Tik op de knop **[TAP]Enter (38)**, of tik op de draaiknoppen **L Time of R Time** (Tijd links/Tijd rechts) en draai aan de **Encoder (36)** om de basis-delay-tijd in te stellen. De langste delay-tijd is 1200 ms. Met **L Decay** en **R Decay** bepaalt u hoelang het duurt voordat de galm is weggestorven. Met de knop **Echo.Hi** stelt u in hoe snel hoge frequenties wegvallen bij het weerklinken van de galm. Met **Echo Out** bepaalt u hoeveel van het bewerkte effectsignaal naar de uitgangen worden gestuurd. Met **Dry Out** bepaalt u hoeveel van het onbewerkte, droge signaal naar de uitgangen worden gestuurd.

### **Flanger Rev**

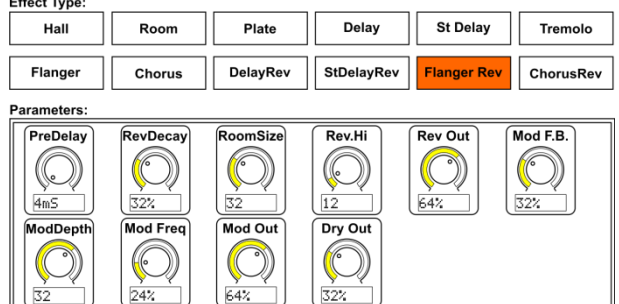

Dit is een combinatie van een flanger en een roomgalm. Hiermee kan een effect verschillende delayinstellingen gebruiken en tegelijk de gewenste galm toevoegen aan het geselecteerde signaal.

Met de draaiknop **PreDelay** stelt u in hoelang het duurt voordat de galm te horen is na het bronsignaal. Met **RevDecay** bepaalt u hoelang het duurt voordat de galm is weggestorven. Met **RoomSize** bepaalt u de waargenomen grootte van de ruimte die wordt gecreëerd door het galmeffect. Met de knop **Rev.Hi** stelt u in hoe snel hoge frequenties wegvallen bij het weerklinken van de galm. Met **Rev Out** bepaalt u hoeveel van het bewerkte effectsignaal (galm) naar de uitgangen worden gestuurd. Met **Mod F.B**. stelt u het aantal herhalingen in. Met **Mod Depth** bepaalt u de mate van modulatie. Met **Mod Out** bepaalt u hoeveel van het bewerkte effectsignaal naar de uitgangen worden gestuurd. Met **Dry Out** bepaalt u hoeveel van het onbewerkte, droge signaal naar de uitgangen worden gestuurd.

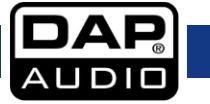

### **Chorus Rev**

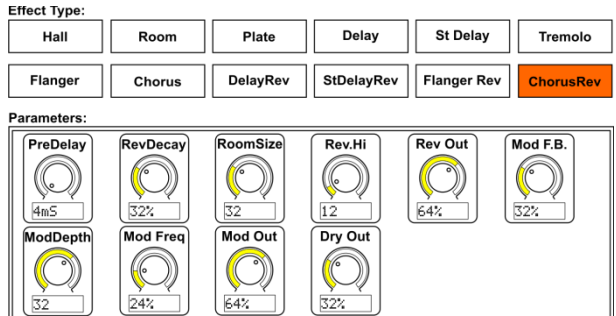

Dit is een combinatie van een chorus en een roomgalm. Hiermee kan een effect verschillende delayinstellingen gebruiken en tegelijk de gewenste galm toevoegen aan het geselecteerde signaal.

Met de draaiknop **PreDelay** stelt u in hoelang het duurt voordat de galm te horen is na het bronsignaal. Met **RevDecay** bepaalt u hoelang het duurt voordat de galm is weggestorven. Met **RoomSize** bepaalt u de waargenomen grootte van de ruimte die wordt gecreëerd door het galmeffect. Met de knop **Rev.Hi** stelt u in hoe snel hoge frequenties wegvallen bij het weerklinken van de galm. Met **Rev Out** bepaalt u hoeveel van het bewerkte effectsignaal (galm) naar de uitgangen worden gestuurd. Met **Mod F.B**. stelt u het aantal herhalingen in. Met **Mod Depth** bepaalt u de mate van modulatie. Met **Mod Out** bepaalt u hoeveel van het bewerkte effectsignaal naar de uitgangen worden gestuurd. Met **Dry Out** bepaalt u hoeveel van het onbewerkte, droge signaal naar de uitgangen worden gestuurd.

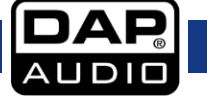

# <span id="page-55-0"></span>**Hoe kunt u:**

## <span id="page-55-1"></span>**DCA-groep toewijzen**

DCA-groepen zijn handig in situaties waarin u meerdere vergelijkbare signalen hebt en snel het gezamenlijke niveau wilt kunnen instellen. Het niveau van de afzonderlijke kanalen in de DCA-groep kan ook nog steeds gemakkelijk worden ingesteld.

U wijst als volgt kanalen toe aan een DCA-groep op de GIG-202 Tab:

- 01) Druk op de **knop DCA (31).**
- 02) Selecteer een DCA-groep rechts in het **display (47).**

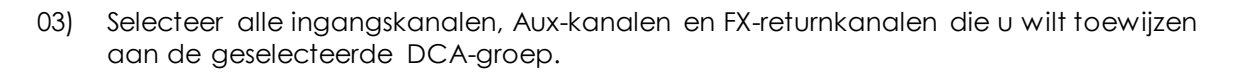

- 04) De geselecteerde kanalen worden groen.
- 05) Druk op DCA set (DCA instellen) om de groepstoewijzing te bevestigen.
- 06) Met de gemotoriseerde schuifregelaar kunt u het niveau van een DCA-groep eenvoudig instellen.

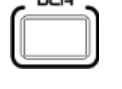

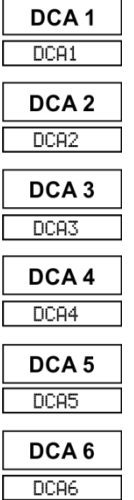

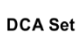

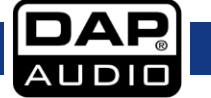

# <span id="page-56-0"></span>**Overschakelen naar Aux 1-8 of Aux 1-4/Bus 1-4**

De GIG-202 Tab kan in twee verschillende standen worden gebruikt:

- 01) 8 Aux-sends
- 02) 4 Aux-sends en 4 bussen

### **Overschakelen op de stand 4 Aux/4 Sub:**

- 01) Druk op de **knop SYSTEM (34)** (Systeem).
- 02) Tik op de knop AUX/SUB Mode (Stand Aux/Sub).

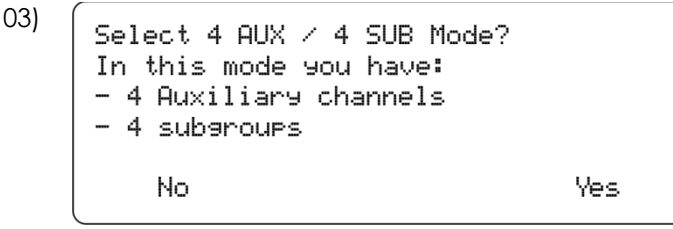

04) Tik op 'Yes' (Ja) om over te schakelen op de stand 4 Aux/4 Sub.

De GIG-202 Tab is nu geconfigureerd met 4 Aux-sends en 4 Bus-send-uitgangen.

### **Overschakelen op stand 8 Aux:**

- 01) Druk op de **knop SYSTEM (34)** (Systeem).
- 02) Tik op de knop 8 AUX Mode (Stand 8 Aux).
- 03) Select 8 AUX Channels Mode? In this mode you have: - 8 Auxiliary channels - (SUB 1-4) will be AUX 5-8 No Yes
- 04) Tik op 'Yes' (Ja) om over te schakelen op de stand 8 Aux.

De GIG-202 Tab is nu geconfigureerd met 8 Aux-send-uitgangen.

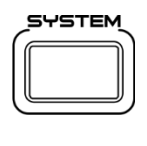

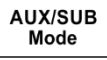

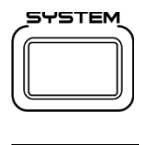

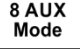

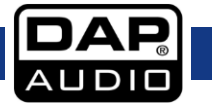

### <span id="page-57-0"></span>**Opslaan en oproepen**

In het scherm Scene (Sjablonen) kunt u verschillende kunt u alles wat zich in het geheugen van het paneel bevindt

(afgezien van de gain-instellingen voor de analoge microfoonvoorversterkers) opslaan en oproepen.

- 01) Druk op de knop **SYSTEM (34)** (Systeem).
- 02) In het scherm Scene hebt u drie opties:

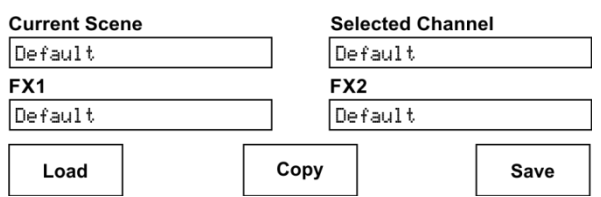

Load – Copy – Save (Laden – Kopiëren – Opslaan)

### **Sjabloon laden:**

01) Tik op de knop Load (Laden).

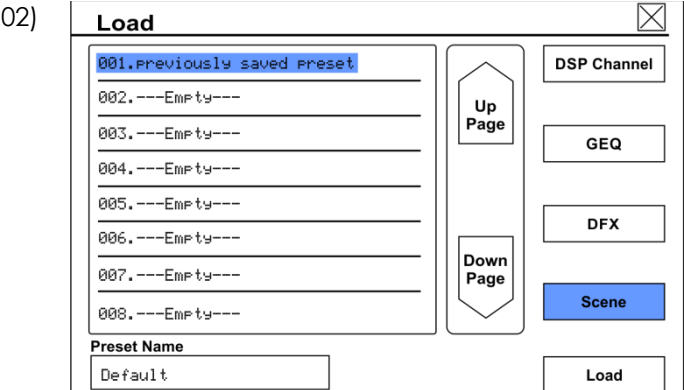

- 03) Tik op een eerder opgeslagen voorinstelling om die te selecteren.
- 04) Tik op de knop Load (Laden).

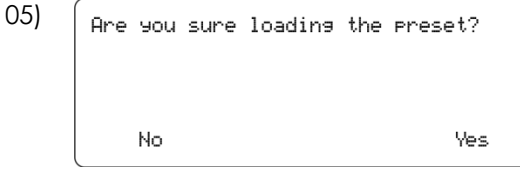

06) Tik op de knop 'Yes' (Ja) om te bevestigen.

Alle instellingen in de voorinstelling (afgezien van de gain-instellingen) worden in de GIG-202 Tab geladen.

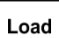

Load

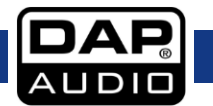

### **Sjabloon opslaan:**

01) Tik op de knop 'Save' (Opslaan).

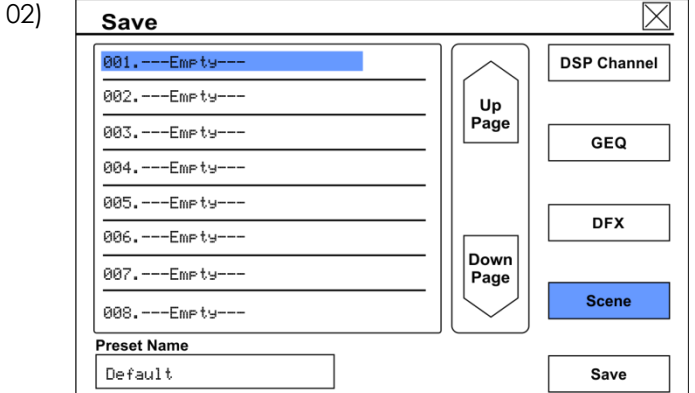

- 03) Tik op een lege voorinstelling of een eerder opgeslagen locatie om die te selecteren.
- 04) Tik op de voorinstelling om een naam op te geven.

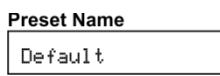

05) Er verschijnt een toetsenbord.

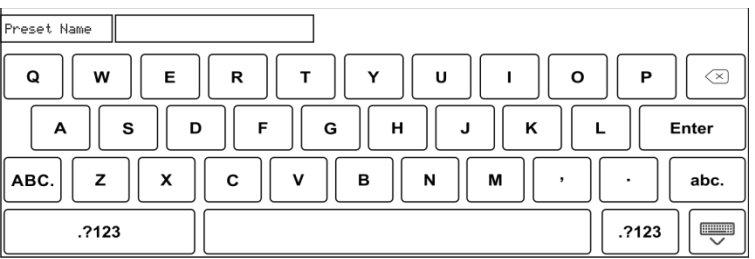

- 06) Geef een naam op en bevestig met Enter.
- 07) Tik op de knop 'Save' (Opslaan).
- 08) De voorinstelling is opgeslagen onder de opgegeven naam.

Opmerking: Als er al een voorinstelling aanwezig is, wordt het volgende venster getoond:

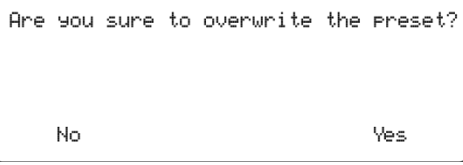

Tik op 'Yes' (Ja) om de bestaande voorinstelling te overschrijven.

Als een locatie leeg is, wordt de voorinstelling automatisch op de geselecteerde locatie opgeslagen.

Alle instellingen (afgezien van de gain-instellingen) worden in de geselecteerde voorinstelling opgeslagen.

Save

Save

Enter

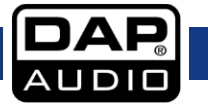

### <span id="page-59-0"></span>**Kanaalinstellingen kopiëren**

De instellingen van een kanaal kunnen naar andere kanalen worden gekopieerd.

01) Tik op de knop 'Copy' (Kopiëren).

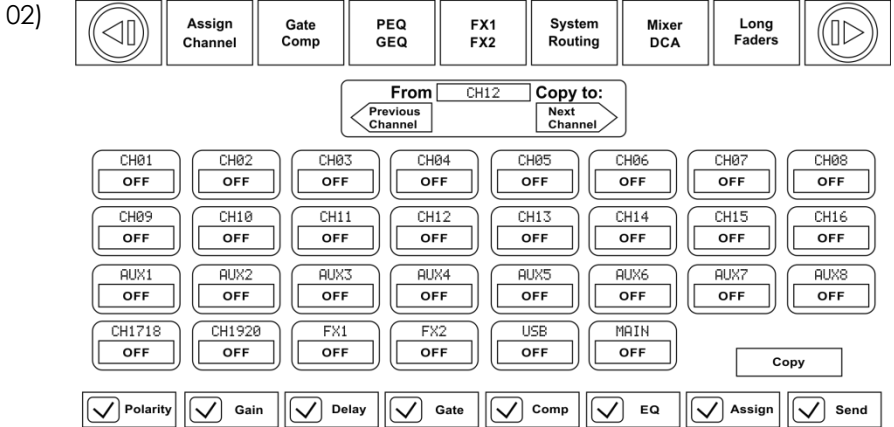

03) Selecteer het bronkanaal met de knoppen 'Previous Channel' (Vorig kanaal) en 'Next Channel' (Volgend kanaal).

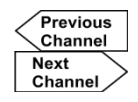

Copy

- 04) Tik op de doelkanalen om ze te selecteren.
- 05) De status van de geselecteerde kanalen verandert van OFF (Uit) naar ON (Aan).
- 06) De gemarkeerde instellingen worden gekopieerd naar de geselecteerde kanalen.

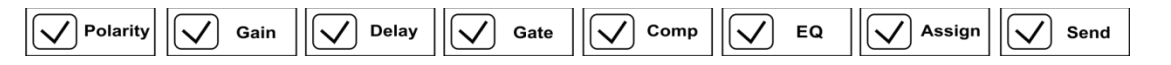

07) Tik op de knop 'Copy' (Kopiëren).

Copy

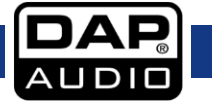

### <span id="page-60-0"></span>**PFL van een kanaal**

Wanneer Solo is ingeschakeld voor een kanaal is dat in AFL (After Fader Listening, het geluid is van na de schuifregelaar).

<span id="page-60-1"></span>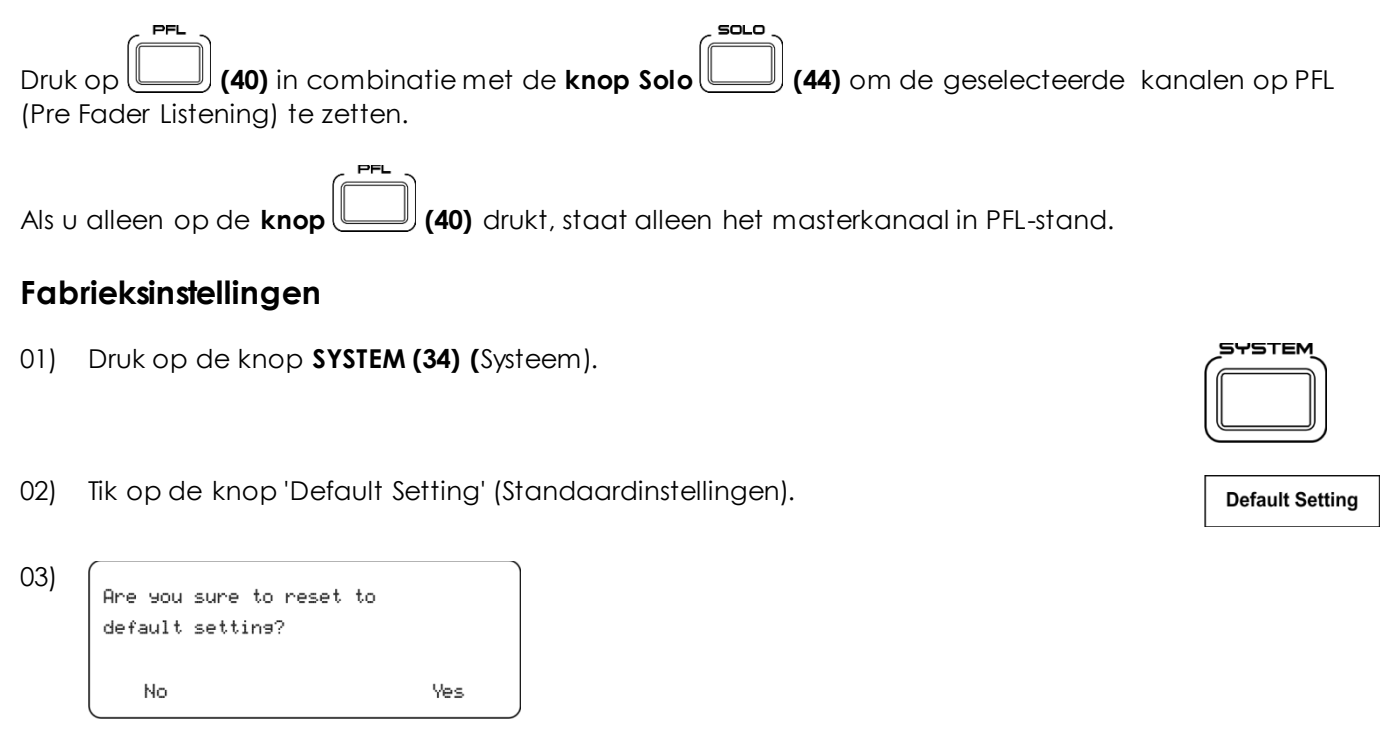

04) Tik op 'Yes' (Ja) om de standaardinstellingen te herstellen.

De fabrieksinstellingen van de GIG-202 Tab worden hersteld.

Let op: Alle voorinstellingen die u hebt opgeslagen in de GIG-202 Tab blijven bewaard.

**Bestelcode: D2289 60**

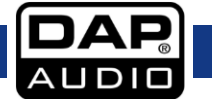

### <span id="page-61-0"></span>**Schakelen tussen Pre en Post**

- 01) Druk op de knop 'Routing' (Routeren).
	-

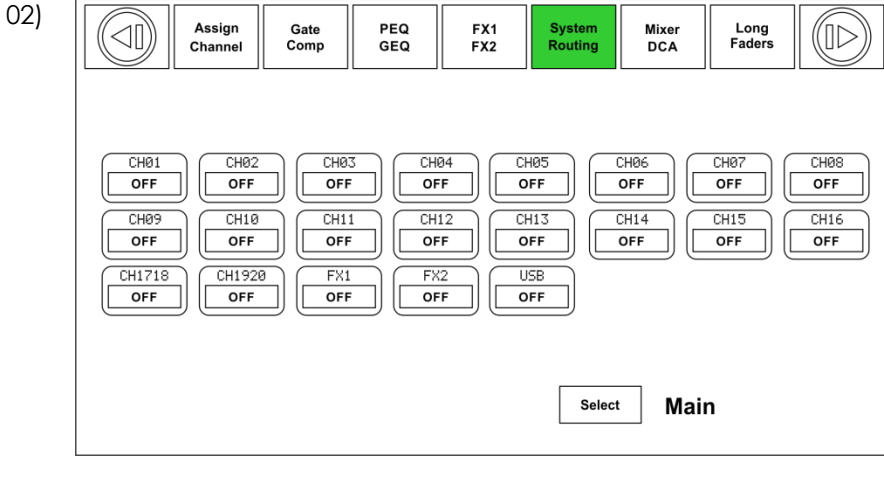

03) Tik op de knop 'Select' (Selecteren).

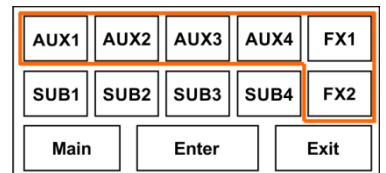

04)

- 05) Tik op Aux 1, Aux 2, Aux 3, Aux 4, FX1 of FX2.
- 06) Tik op Enter om uw keuze te bevestigen.
- 07) Tik op de knop PRE om over te schakelen naar PRE.

**ALL** PRE FX1 Select

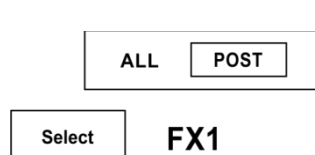

De geselecteerde send wordt overgeschakeld van PRE naar POST of van POST naar PRE.

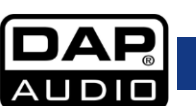

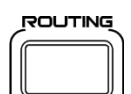

Enter

Tik op de knop POST om over te schakelen naar POST.

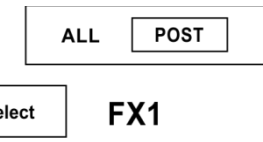

Select

# <span id="page-62-0"></span>**Installatie en aansluiting**

U kunt uw GIG-202 Tab Mixing Console nu met succes gebruiken. We raden u echter aan om ook het volgende gedeelte te lezen om uw eigen mengpaneel volledig te beheersen. Onvoldoende aandacht voor het niveau van het ingangssignaal en de toewijzing van het signaal kunnen leiden tot ongewenste vervorming, storingen of helemaal geen geluid. Daarom raden wij u aan om de volgende procedures voor elk kanaal te volgen:

- Voordat u microfoons of instrumenten aansluit, moet u ervoor zorgen dat u alle onderdelen van uw systeem uitzet, inclusief de mixer. Zorg er verder ook voor dat alle bedieningselementen voor de ingangen en uitgangen omlaag worden gezet. Hiermee vermijdt u schade aan uw luidsprekers en overmatig lawaai.
- Sluit alle externe apparaten correct aan, zoals microfoons, eindversterkers, luidsprekers, effectprocessors enz.
- Schakel nu de randapparatuur in en vervolgens de mixer.
- Stel het uitgangsniveau van uw mixer in op maximaal 75%.
- Stel het niveau van de CONTROL ROOM/PHONE in op maximaal 50%.
- Stel de bedieningselementen voor HI, HI MID, LOW MID en LOW in op de middenstand.
- Stel de balansknop (PAN/BAL) in op de middenstand.
- Stel de niveauregeling van het kanaal in terwijl u in de microfoon spreekt (of een instrument bespeelt). Let er hierbij op dat de PIEKLED zo af en toe knippert, op deze manier behoudt u een voldoende headroom en een goed dynamisch bereik.
- U kunt de toon van elk kanaal vormen door de equalizer-regelaars als gewenst in te stellen.
- Herhaal nu dezelfde volgorde voor alle ingangskanalen. De main-led's kunnen zich in het rode gedeelte bevinden, in dit geval kunt u het algemene uitgangsniveau regelen met de MAIN MIXbesturing.

# <span id="page-62-1"></span>**Software-updates**

Ga naar onze websit[e http://www.dap-audio.info](http://www.dap-audio.info/) voor recente informatie over verbeteringen en software-updates voor de GIG-202 Tab.

De werking van functies kan veranderen als gevolg van een software-update. Daarom adviseren we om deze handleiding te bewaren voor het geval u vragen hebt over de basis van het programmeren.

**Let op:** Bij het upgraden van firmware worden mogelijk al uw opgeslagen parameters gewist! Maak altijd een back-up van de instellingen van het mengpaneel voordat u een software-update uitvoert.

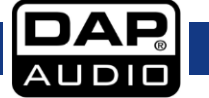

# <span id="page-63-0"></span>**Aansluitkabels**

Wees voorzichtig met uw kabels, houd ze altijd vast bij hun aansluitingen en vermijd knopen en wendingen bij het oprollen: Dit zorgt voor een langere levensduur en betere betrouwbaarheid. Controleer uw kabels regelmatig. Een groot aantal problemen (defecte contactpunten, gebrom, ontladingen enz.) worden volledig veroorzaakt door het gebruik van ongeschikte of gebrekkige kabels.

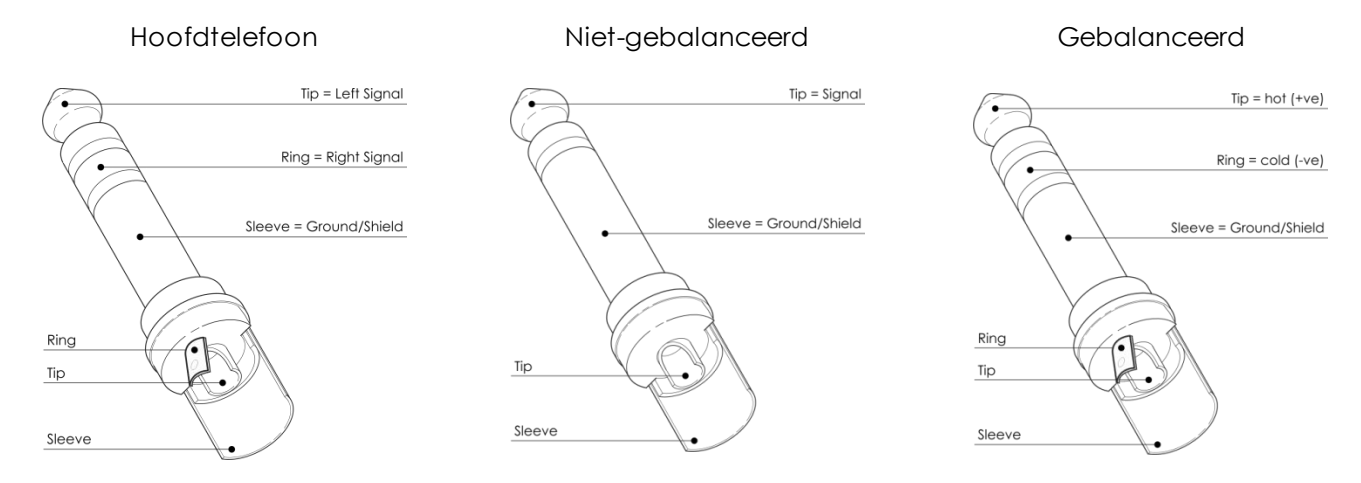

Voor deze toepassingen is de eenheid uitgerust met 1/4" TRS- en XLR-aansluitingen, om gemakkelijk aangesloten te kunnen worden op de meeste professionele audioapparatuur. Volg de onderstaande configuratievoorbeelden voor uw specifieke verbinding.

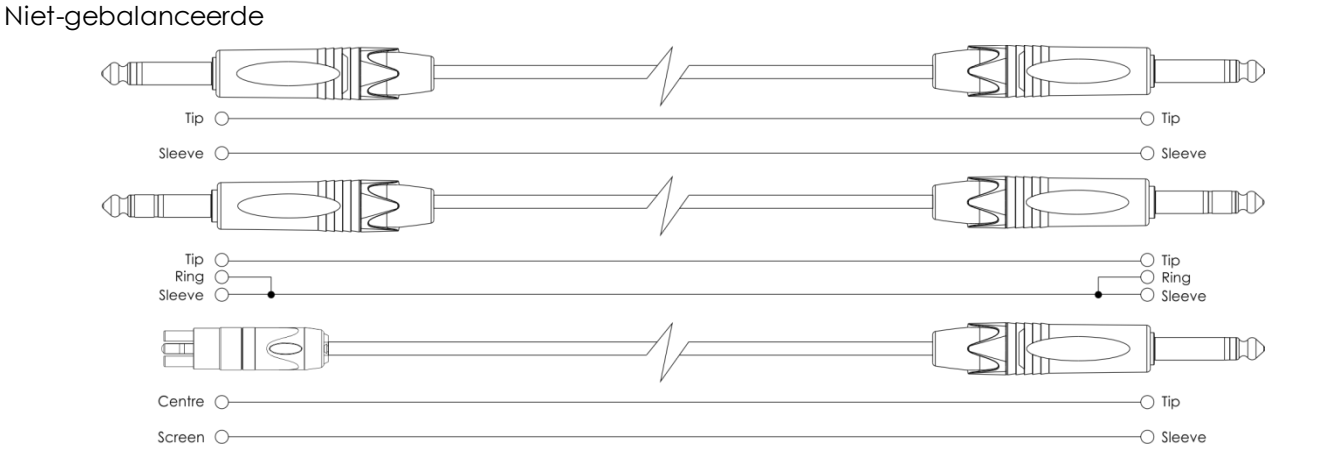

Gebalanceerd

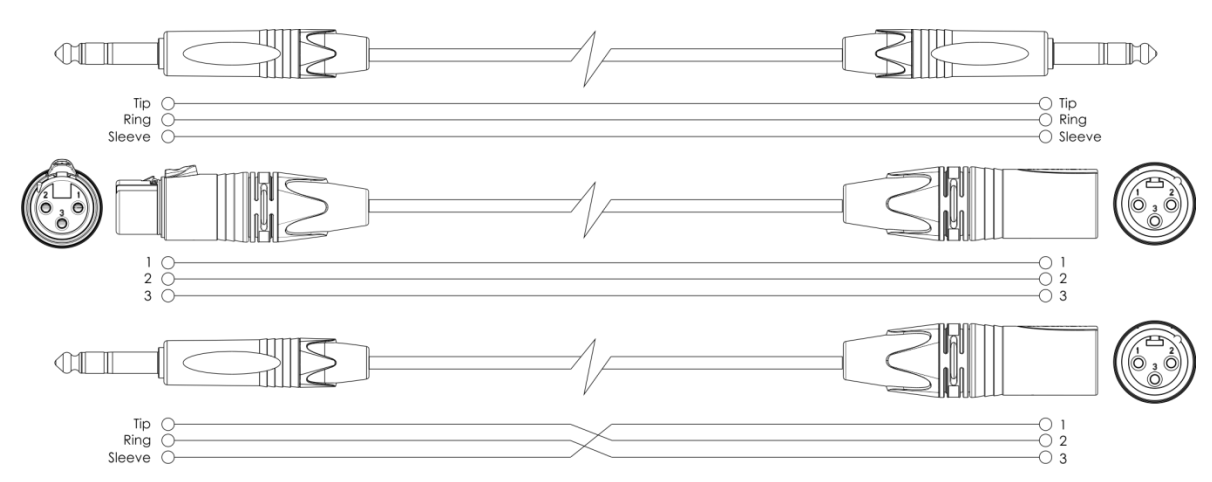

![](_page_63_Picture_8.jpeg)

# <span id="page-64-0"></span>**Blokdiagram**

![](_page_64_Figure_2.jpeg)

![](_page_64_Picture_3.jpeg)

# <span id="page-65-0"></span>**Technische specificaties**

![](_page_65_Picture_225.jpeg)

![](_page_65_Picture_226.jpeg)

Ontwerp en productspecificaties kunnen zonder voorafgaande berichtgeving gewijzigd worden.

Website: [www.Showtec.info](http://www.showtec.info/) E-mail: [service@highlite.nl](mailto:service@highlite.nl)

![](_page_65_Picture_9.jpeg)

![](_page_66_Picture_0.jpeg)

**©2016 DAP Audio**